#### **CHAPTER 5**

# TSO Diagnostic Commands

This chapter describes the diagnostic commands available in Cisco IOS for S/390. The chapter is organized into the following sections.

• [Troubleshooting Client and Server FTP3](#page-1-0)

Describes guidelines for problem isolation with the Cisco IOS for S/390 FTP compatibility.

• [ACTEST](#page-2-0)

A Customer Support command to debug the Cisco IOS for S/390 commutator.

• [DNRGET](#page-5-0)

A command to query the Domain Name Resolver (DNR).

• [NETSTAT/SYSSTAT](#page-8-0)

The diagnostic command to monitor and manage Cisco IOS for S/390 activity.

• [OSPFMON](#page-18-0)

A command to request information for routes known to OSPF.

• [PING](#page-19-0)

A command to determine if a host is active on the network.

• [RIPQUERY](#page-20-0)

A command to request all routes known by a RIP gateway.

• [RPCINFO](#page-21-0)

A command to query an RPC server to obtain information about program names and program numbers for a specified host.

• [TCPEEP](#page-23-0)

A command to invoke the Cisco IOS for S/390 packet trace program and diagnose remote host communication problems.

• [TRACE](#page-34-0)

Trace command enhancements to collect TCP/IP data and display it on a terminal or send it to an external writer.

• [TRACERT](#page-43-0)

A command to print the route that packets take to get to a network host.

## <span id="page-1-0"></span>**Troubleshooting Client and Server FTP3**

This section describes problem isolation in the Cisco IOS for S/390 FTP compatibility feature. Troubleshooting information is divided into server and client. The client is a three-party model; it therefore requires both server and client documentation.

## General Guidelines for Problem Isolation

When encountering FTP3 problems, start with the following problem resolution process.

- **1** Determine the level of maintenance that is running.
- **2** Enable the DEBUG or TRACE option and rerun the failing command.
- **3** Run a network trace.
- **4** Look at the T01LOG job output.

## Resolving Server FTP Problems

For incorrect input through FTP, collect the following:

- A description of the action preceding the failure and the condition of the system (such as 100 terabyte transfer).
- The job output of the Cisco IOS for S/390 gateway at the time of failure, including
	- **—** the JES log
	- **—** any PSNAP data
	- **—** T01LOG
	- **—** any enabled traces
- A log or screen print of the failing transfer, including any messages.
- Any client software involved, including the name of the vendor, the release number, the direction of transfer, the file format; and the contents (if requested).
- Whether the failure is reproducible or random. If reproducible, obtain a TCPEEP TCP trace.

### Resolving Client FTP Problems

For incorrect input through FTP, collect the following information:

- A description of the action preceding the failure and the condition of the system (such as 100 terabyte transfer).
- The job output of the Cisco IOS for S/390 gateway at the time of failure, including
	- **—** the JES log
	- **—** any PSNAP data
	- **—** T01LOG
	- **—** any enabled traces
- A log or screen print of the failing transfer, including any messages.
- Turn on the TRACE or DEBUG parameters. The recommended procedure is to run the command in batch mode and save the recorded trace output for problem resolution.
- Any client software involved, including the name of the vendor, the release number, the direction of transfer, the file format; and the contents (if requested).
- Whether the failure is reproducible or random. If reproducible, obtain an TCPEEP TCP trace.

## <span id="page-2-0"></span>**ACTEST**

The Telnet command **ACTEST** invokes the ACTEST parameter and debugging interface to the Cisco IOS for S/390 commutator. A generalized terminal I/O interface implements it. It is generally used only on advice of Customer Support.

#### To invoke **ACTEST**

- From Server Telnet, through an ATPUT/ATGET interface, select ACTEST at the Server Telnet command screen (port 23). It requests logon and calls PACCESS to verify privileges.
- From User Telnet (TSO), use VTAMTEST as the remote host name. The path requires a local logon. It is particularly useful when there is a problem with TCP/IP, since no network I/O is required.

This list describes the **ACTEST** options:

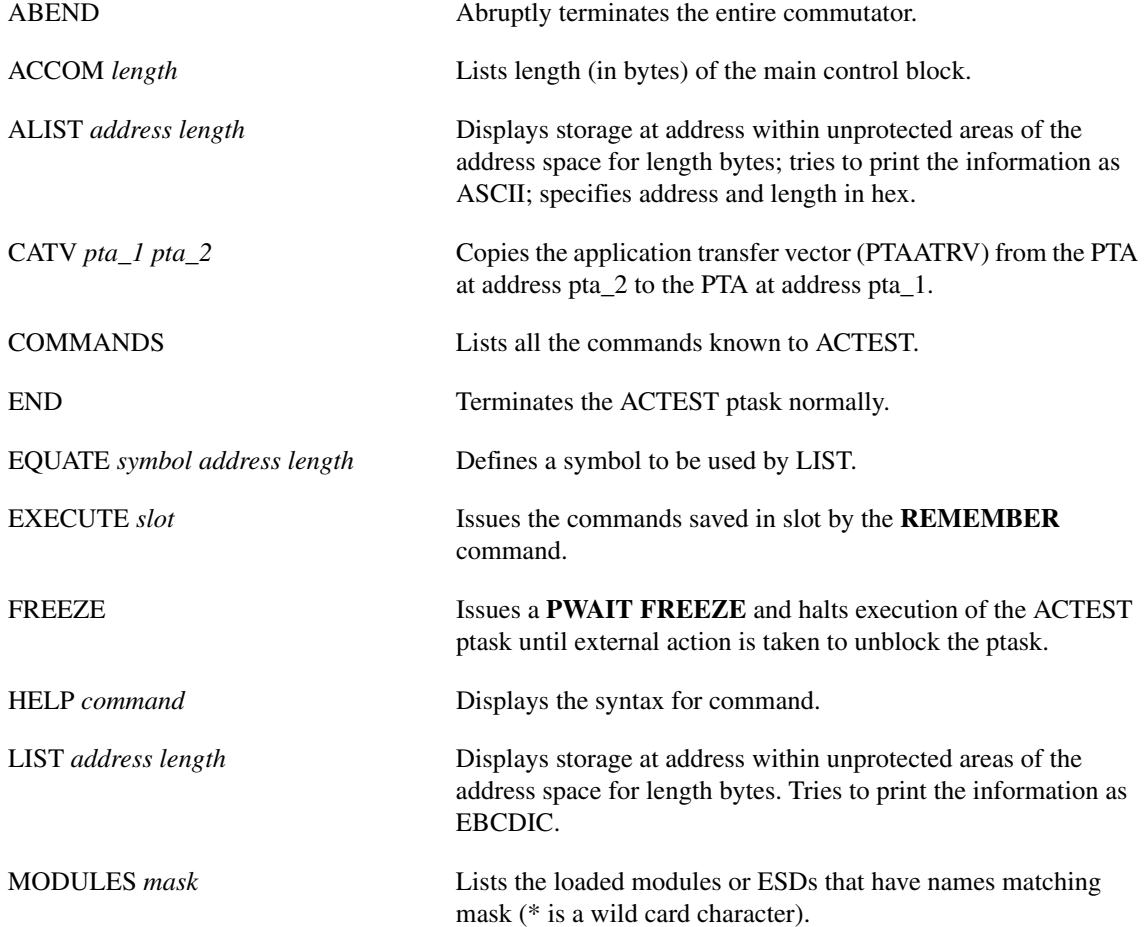

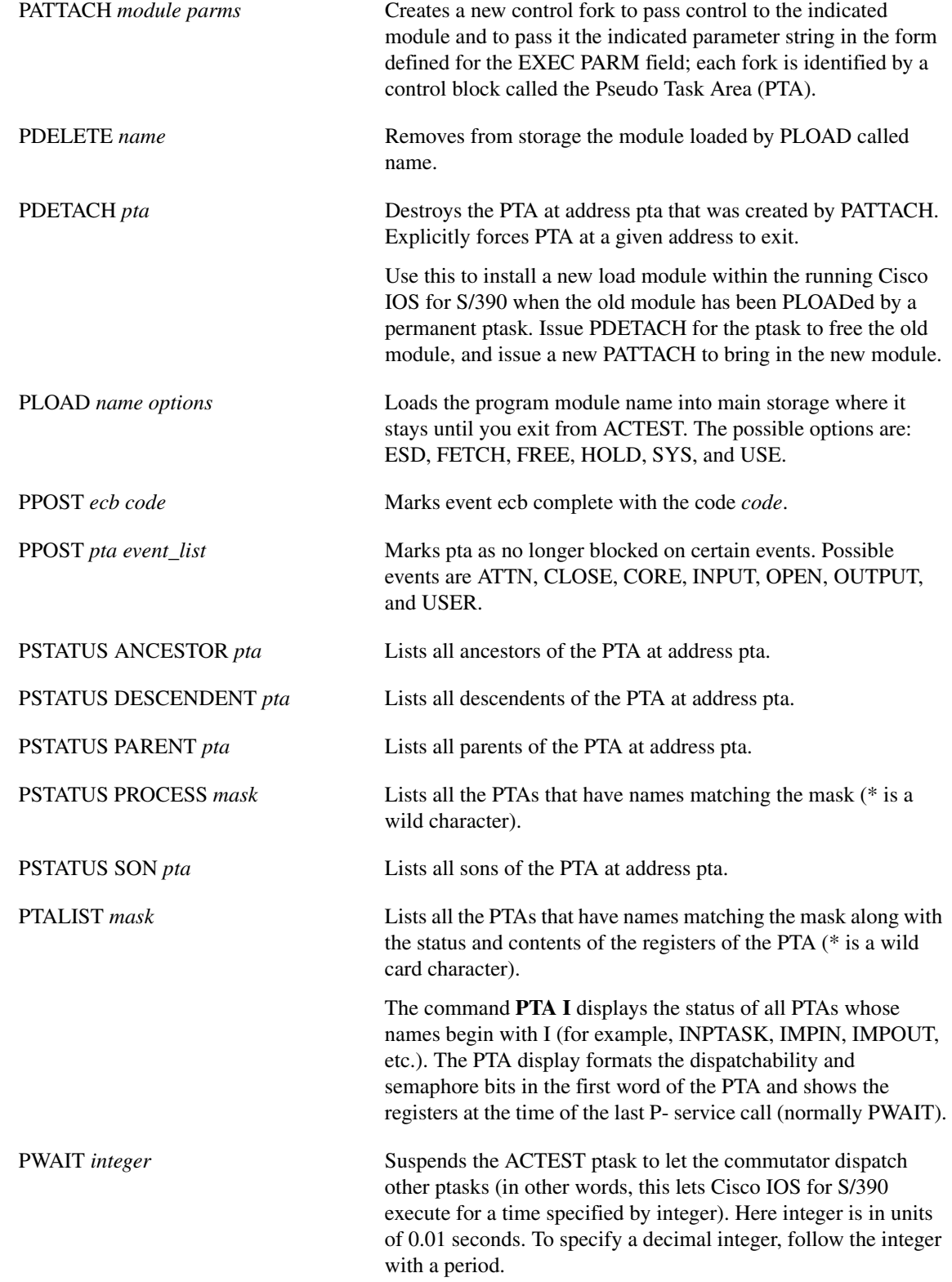

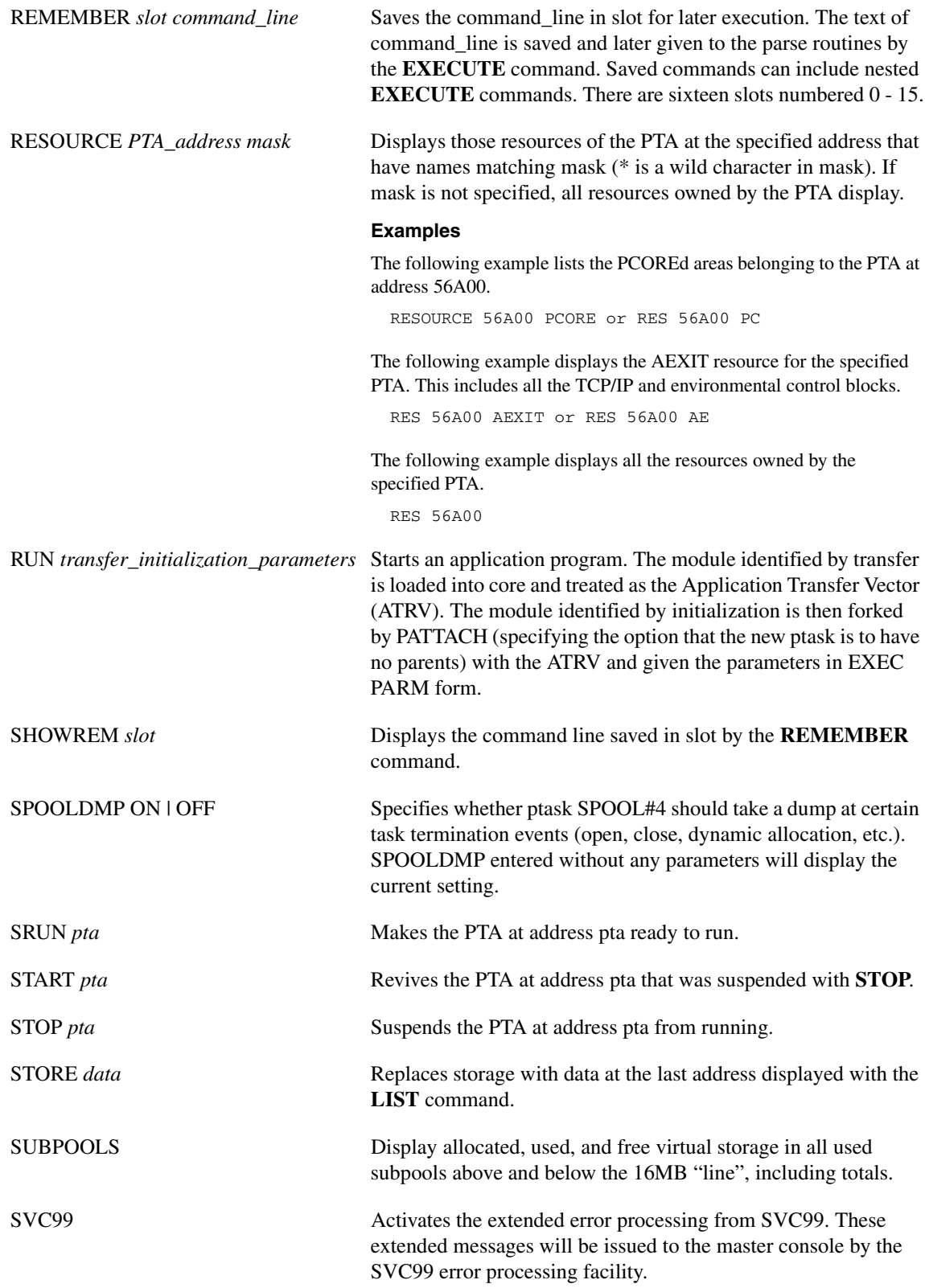

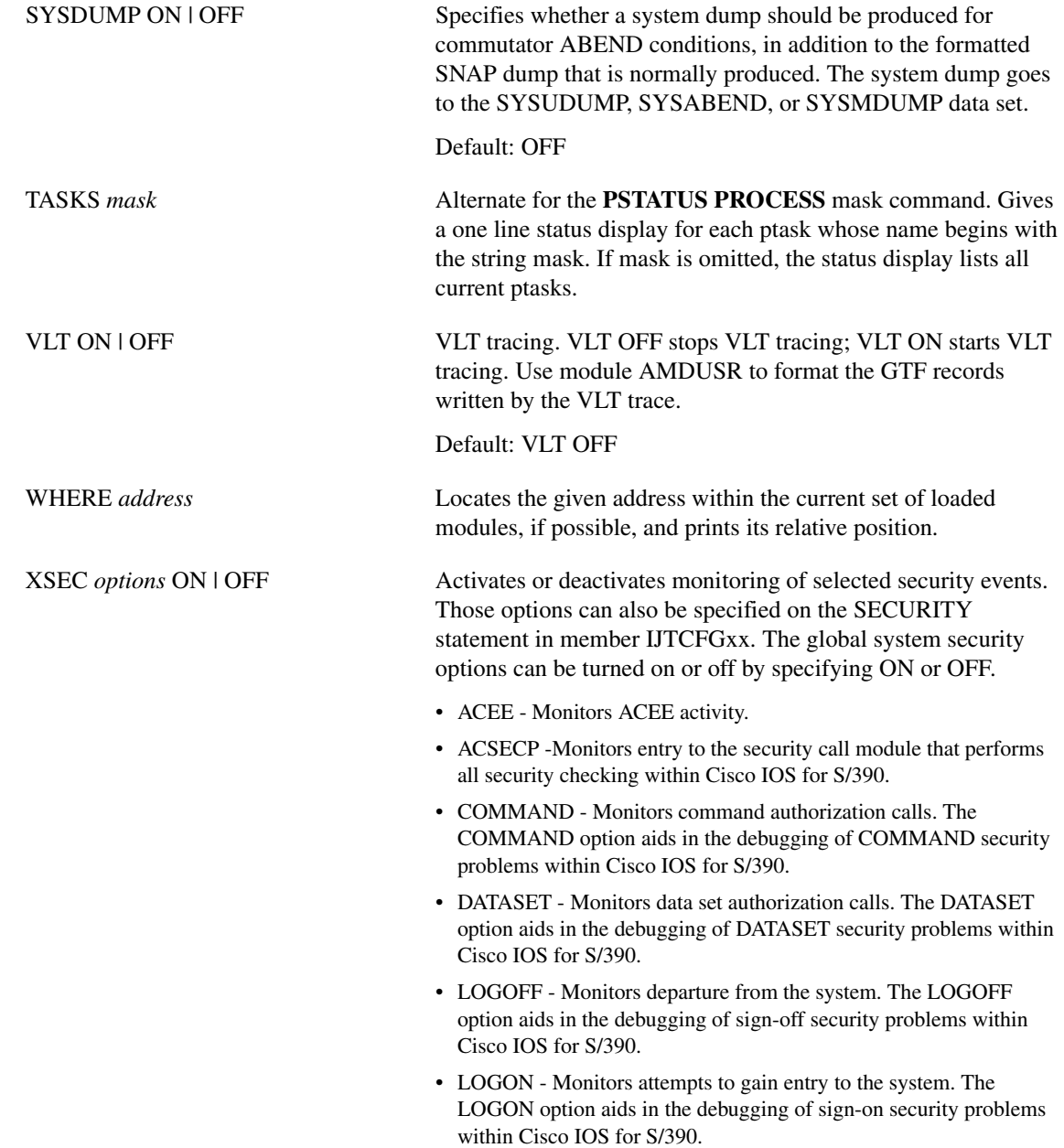

## <span id="page-5-0"></span>**DNRGET**

The **DNRGET** TSO diagnostic command invokes the command processor that allows direct queries to be made to the Domain Name Resolver (DNR). DNRGET can issue all sixteen combinations of domain name requests supported by the DNR. Also, the full range of options that the DNR can support can be specified.

Each reply returned by the DNR is formatted and displayed. The format of the returned data is dependent on the type and mode of the request. Any conditional completion codes or error codes are formatted and displayed. Along with these codes, a textual message explaining the code is displayed. **DNRGET** executes as a TSO command processor. All messages that are written and done with TPUTs restricting its use to interactive TSO users only. Also, the TSO profile option PROMPT must be set if **DNRGET** is to prompt for correct operands in the event of an error.

**DNRGET** can not be invoked with the **TSO CALL** or **TSOEXEC** commands. Therefore the LINK data set must either be in your system's link list or in the STEPLIB DD concatenation of your TSO JCL procedure.

If, after invocation, **DNRGET** waits too long for a reply from the DNR, press **PA1** to interrupt its execution without causing any errors.

The syntax of the **DNRGET** command is as follows:

**DNRGET** *request\_type request\_mode* 

*request* **[Block | Noblock] [Copy | Nocopy] [Local | Global] [SIze(***count***)]**

**[SYsid(***subsystem\_id***)] [Time(***seconds***)]**

**Note** At a minimum, you must specify the letters that are capitalized of the request parameters.

#### Syntax Description

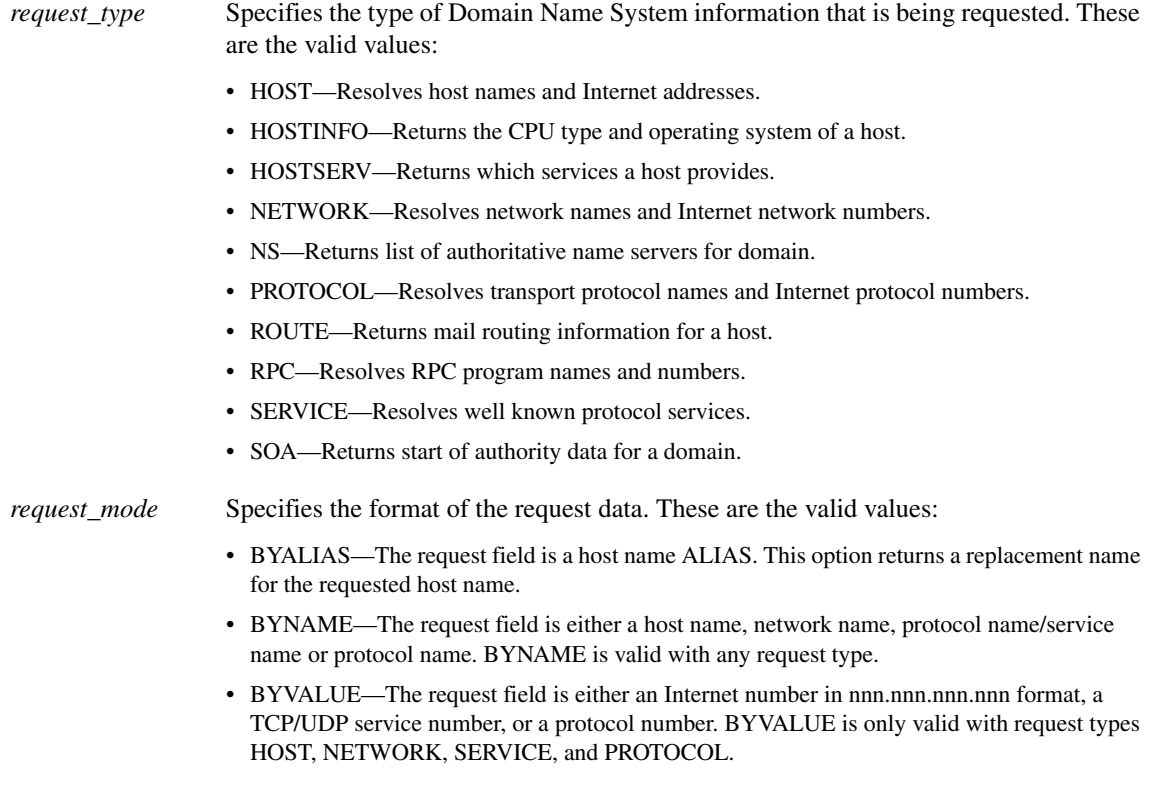

*request* Specifies the data that the Domain Name Resolver used as input. Its format is dependent on the request\_type and request\_mode arguments. These are the valid values:

> • Block | Noblock—Block specifies that a response is not returned until either the request has completed or the time or retry limits have been exceeded. Noblock specifies that a response is returned immediately. If the data to complete the request is not in the cache, an error is returned immediately, but the DNR continues to try to resolve the request in order to update the cache.

This argument only applies if Global is specified.

Default: Block

• Copy | Nocopy—Copy specifies that if data to resolve a request is in the DNR cache it uses it to satisfy the request. Nocopy specifies that DNR ignores the data in the cache and queries domain name servers for data to resolve the request.

This parameter only applies if Global is specified.

Default: Copy

• Local | Global—Local specifies that the DNR use only configuration data to resolve requests. Global specifies that the DNR query Domain Name Servers for the necessary data to resolve the request.

Default: Global

• SIze(*count*)—Specifies the number of entries to be returned by the DNR when the result field has more than one item in the reply. count is the maximum number of entries to be returned. 0 (zero) specifies that the maximum number of entries is determined by the return buffer size, which cannot be dynamically changed.

Default: 0 (zero)

• SYsid (*subsysid*)—Specifies the subsystem ID of the Cisco IOS for S/390 job or started task in which the DNR is active. subsystem\_id is the four character MVS subsystem ID.

Default: ACSS

• Time(*seconds*)—Specifies the maximum amount of time the DNR is allowed to resolve a request. seconds is the maximum amount to process the request in seconds. 0 (zero) specifies that there is no time limit to resolve the request.

Default: 30 seconds

## <span id="page-8-0"></span>**NETSTAT/SYSSTAT**

The **NETSTAT** and **SYSSTAT** diagnostic commands invoke the user information and operator control interface for Cisco IOS for S/390. The diagnostic commands are used to monitor and manage Cisco IOS for S/390 activity.

The TCP task group must be active. System security adjustments should be made if the new management commands require authorization

Information retrieval is from a running, operational gateway, so commands associated with the NETSTAT facility can originate outside the gateway address space.

Commands can originate from the following.

- The system console operator
- A TSO user
- A remote user via Telnet

NETSTAT commands that interrogate only are unrestricted commands; management commands that result in dynamic modification of internal control blocks or session behavior require authorization, unless the source is the system console operator.

**Note** SYSSTAT commands entered under TSO are secure based on the TSO userid.

### Command Syntax

The external syntax of commands varies slightly, depending on the origin. Operator commands start with some sequence that identifies the target address space.

For example, to request a NETSTAT connection display, use one of the following operator commands:

**F** *jobname***,NETSTAT CONN**

or

#### **%NETSTAT CONN**

where  $\%$  is the subsystem recognition character.

A remote Telnet user would use the following command:

#### **NETSTAT CONN**

A TSO version may include TSO-specific keywords:, as shown by the following

#### **NETSTAT CONN SSID(ABCD)**

### Dotted Notation IP Address Wildcarding (**\***)

In most cases where a dotted notation IP address is accepted, wildcarding or omission adheres to the following syntax:

*nnn* <.*nnn* | \* > <.*nnn* | \* > <.*nnn* | \* >

The usual dotted notation consists of four numeric components, each between 0-255, and separated by a period. For example:

#### **111.112.113.4**

If a component is omitted, right to left, it is replaced with 0, so 111.112.113 will be interpreted as a specific IP address of 111.112.113.000, and 111.112 will be interpreted as 111.112.000.000.

If a component is replaced with an asterisk (\*), it will be interpreted as a non-specific wildcard. So 111.112.113.\* will satisfy any IP address match starting with 111.112.113, and 111.112.\* will satisfy any IP address starting with 111.112.

Wildcarding must be applied to an entire component. In other words, 11\* is not valid. Both wildcarding and omission must be rightmost in the IP address string. That is, 111.\*.113.4 is not valid.

## TSO Command Common Parameters

The DDNAME( *name* ) and SSID( *name* ) parameters are common to all TSO commands.

#### **NETSTAT CONN DDNAME(** *ddname* **) SSID(** *subsysname* **)**

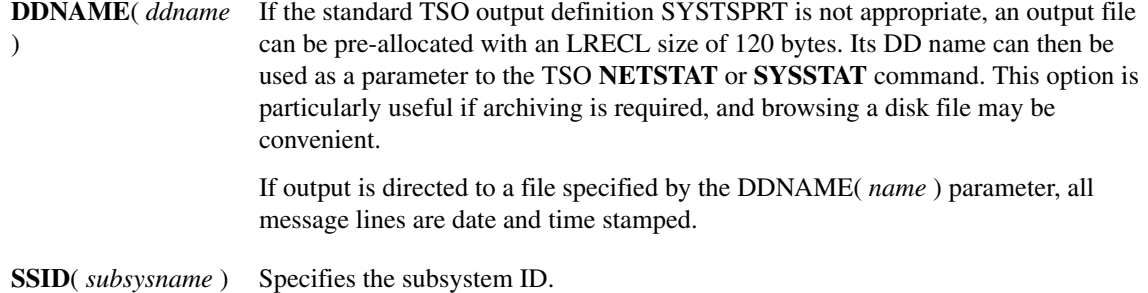

## **NETSTAT Diagnostic Commands**

The NETSTAT diagnostic commands are described following.

## **ARP**

Display the status of devices that have responded to a request or are pending a request. The request status is retrieved from cache.

#### **NETSTAT ARP[IPNAME] [MEDIA(** *name* **)] [MSGID | NOMSGID]**

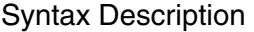

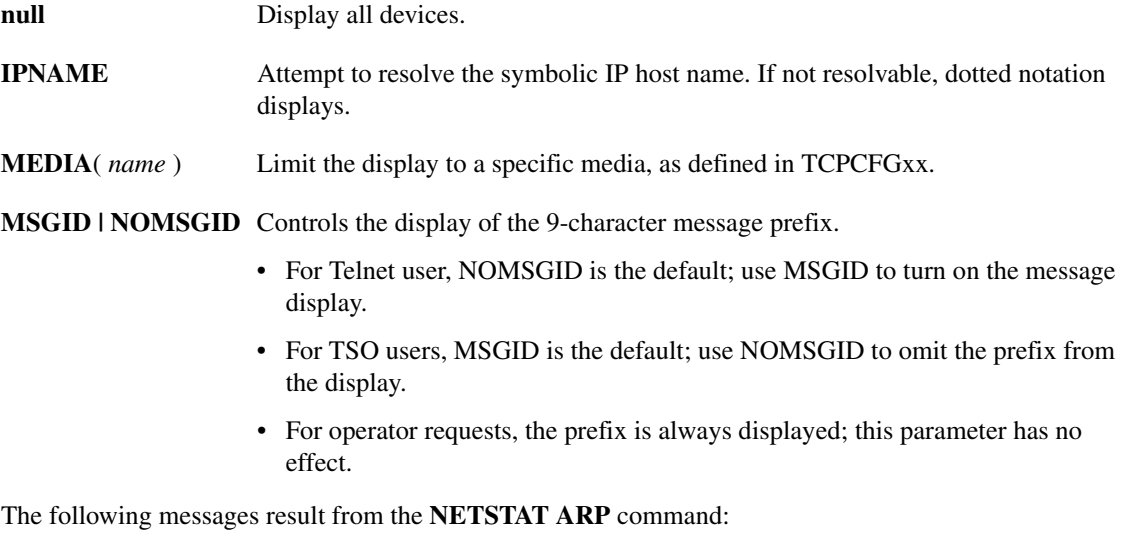

T01NT024I T01NT025I T01NT026I

The status is defined as follows:

- Valid a response was received from a device request
- Dead the requested device did not respond
- Static the device is defined in the TCPCFGxx file
- Router the requested device is a router
- Pending resolution a request has been made but not response was received

## **HELP**

Displays a summary of the **NETSTAT** and **SYSSTAT** commands.

**NETSTAT HELP [***command***] [MSGID | NOMSGID]** 

#### Syntax Description

The following messages result from the **NETSTAT HELP** command: null Display a list of all the NETSTAT commands. *command* Display a specific command, description and syntax. **MSGID | NOMSGID** Controls the display of the 9-character message prefix. • For Telnet user, NOMSGID is the default; use MSGID to turn on the message display. • For TSO users, MSGID is the default; use NOMSGID to omit the prefix from the display. • For operator requests, the prefix is always displayed; this parameter has no effect.

T01NT021I T01NT022I

## **CNFG**

Display configuration information in one of the following formats.

#### **NETSTAT CNFG [MSGID]**

### **NETSTAT CNFG LNI [CETI | CLAW] [MSGID] NETSTAT CNFG TCP | UDP | RAW | ALL [MSGID]**

#### Syntax Description

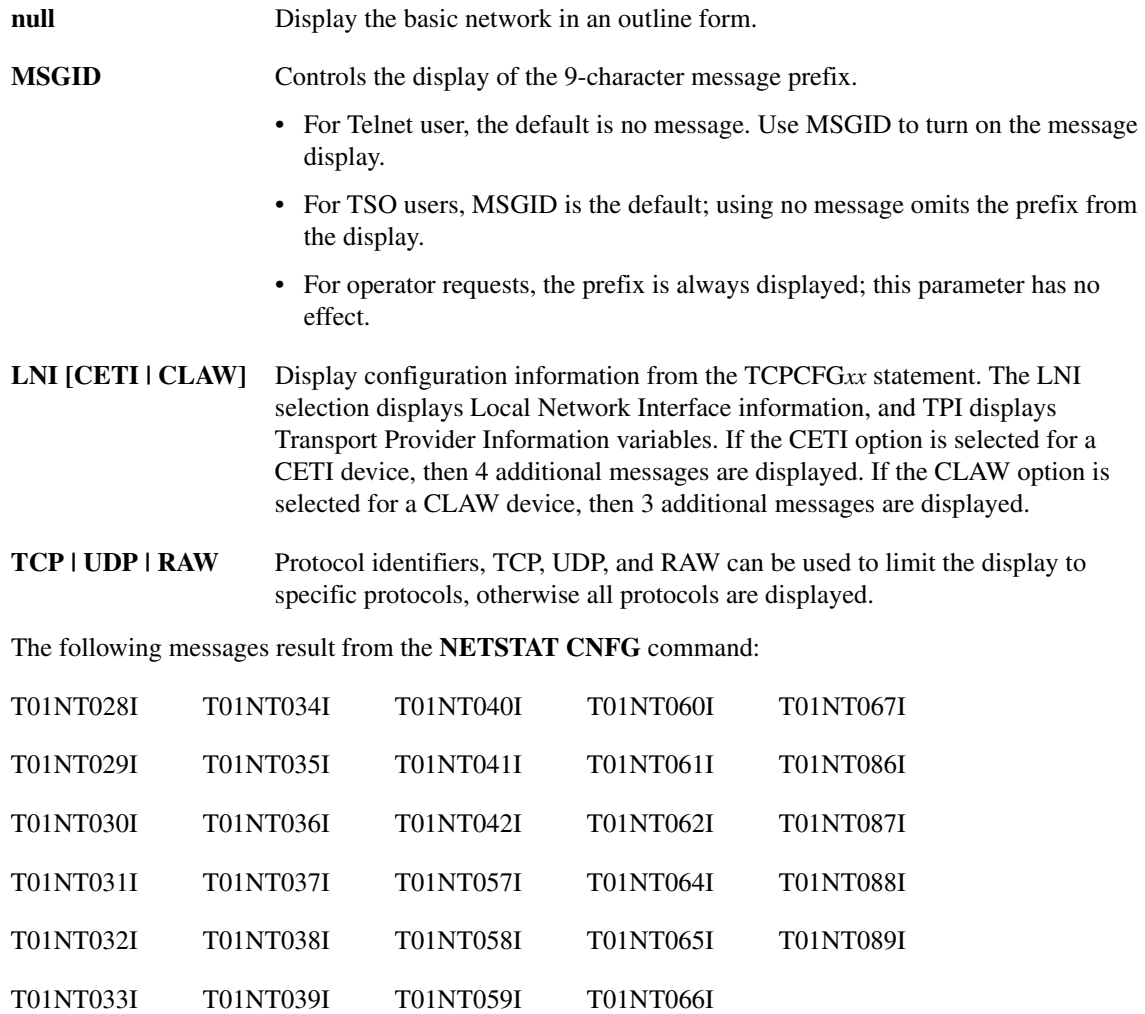

## **CONN**

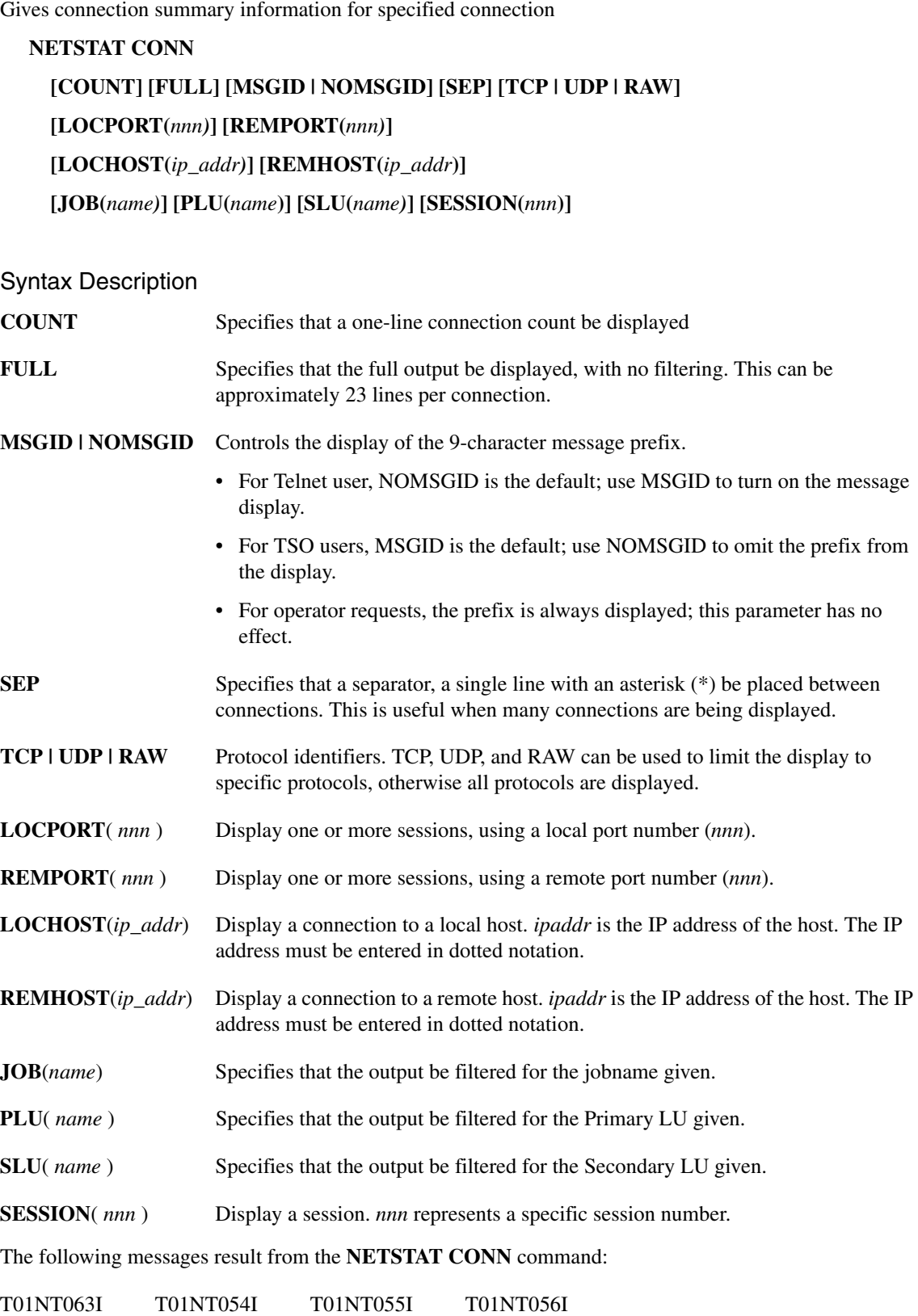

## **ROUTE**

Displays the routing table entries.

#### **NETSTAT ROUTE [IPNAME] [MSGID | NOMSGID]**

#### Syntax Description

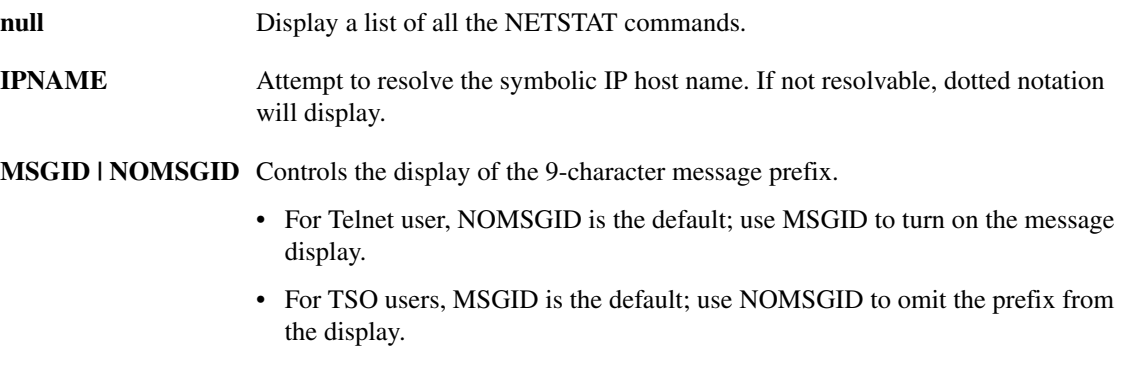

• For operator requests, the prefix is always displayed; this parameter has no effect.

The following messages result from the **NETSTAT ROUTE** command:

T01NT044I T01NT045I

## **USER**

Displays information about connected users.

### **NETSTAT USER [SESSION(***nnn***)] [IPNAME] [MSGID | NOMSGID]**

#### or

### **NETSTAT USER [REMHOST(***ip\_addr***)] [LOCPORT(***nnn***)] [IPNAME] [MSGID | NOMSGID]**

Syntax Description

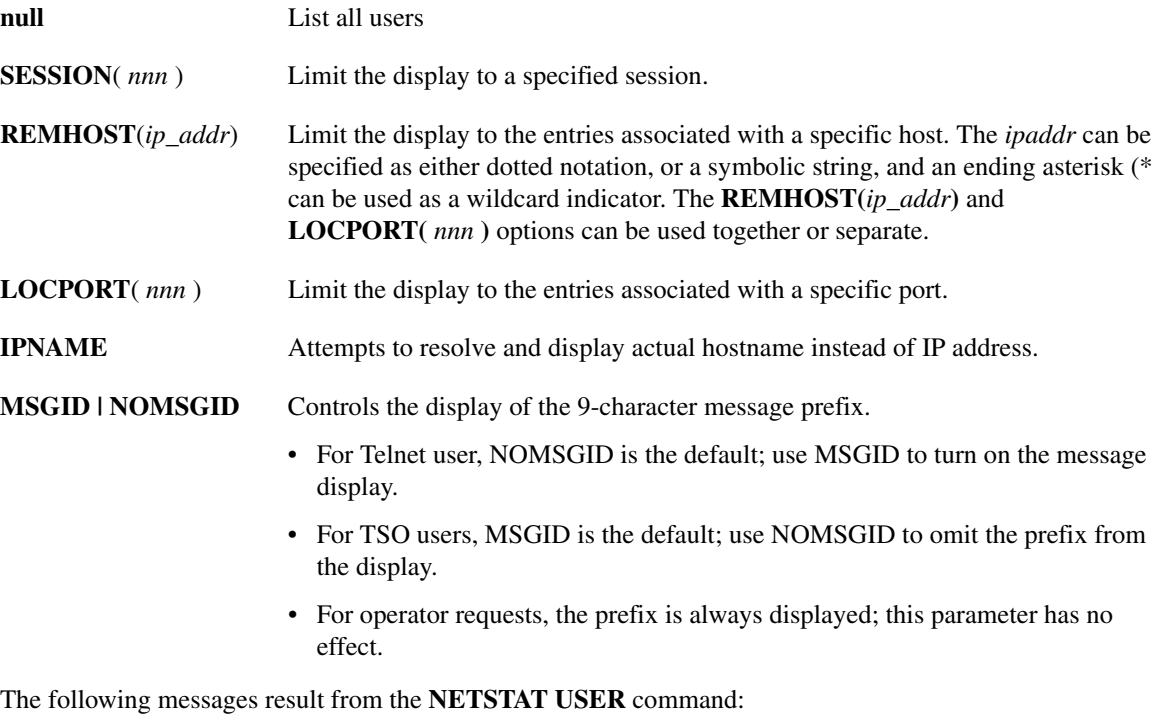

T01NT046I T01NT047I

## **SYSSTAT Diagnostic Commands**

The SYSSTAT diagnostic commands include all of the NETSTAT commands, plus the commands **CANC** and **CHANGE**. These are described following.

## **CANC**

Cancel a specified session.

#### **SYSSTAT CANC [SESSION(***nnn***)] [MSGID | NOMSGID]**

or

### **SYSSTAT CANC [TCP | UDP | RAW] REMHOST(***ip\_addr***) | LOCPORT(***nnn***) [MSGID | NOMSGID]**

#### Syntax Description

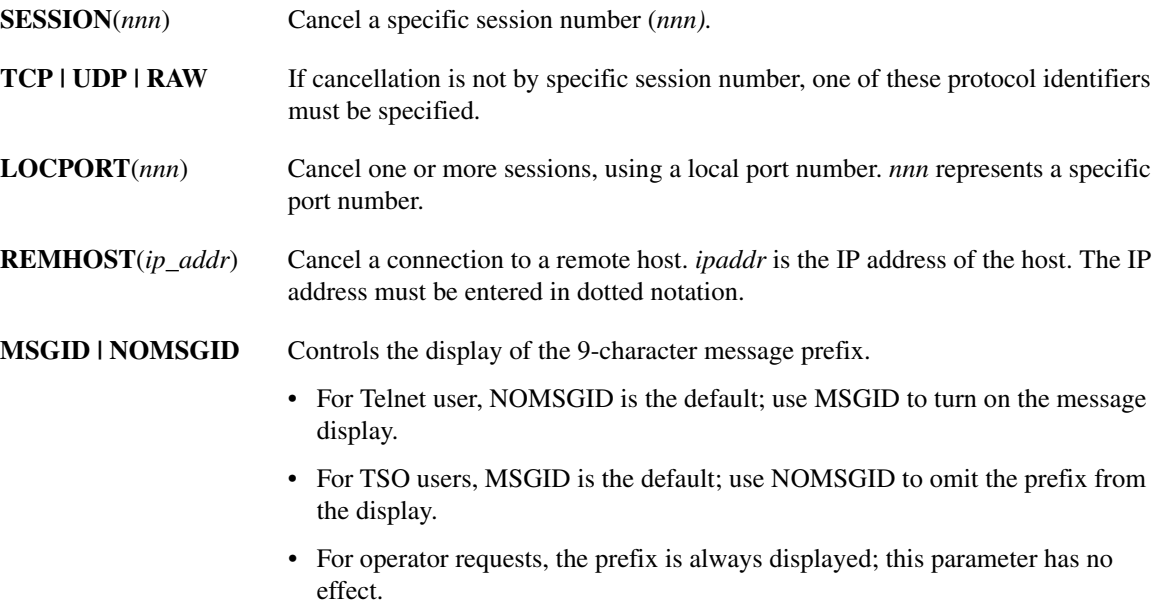

**Caution** Cancellation by a specific session number will only cancel a single session. The other option, cancellation by protocol/IP/port, can terminate multiple sessions.

## **CHANGE**

Change TCP variables.

### **SYSSTAT CHANGE [CWIND(***nnn***) SESSION(***nnn***)] [THRS(***nnn***) SESSION(***nnn)***] [RTT(***nnn***) SESSION(***nnn***)] [DEBUG(ON | OFF)] [SESSION(***nnn***)] [MSGID | NOMSGID]**

#### Syntax Description

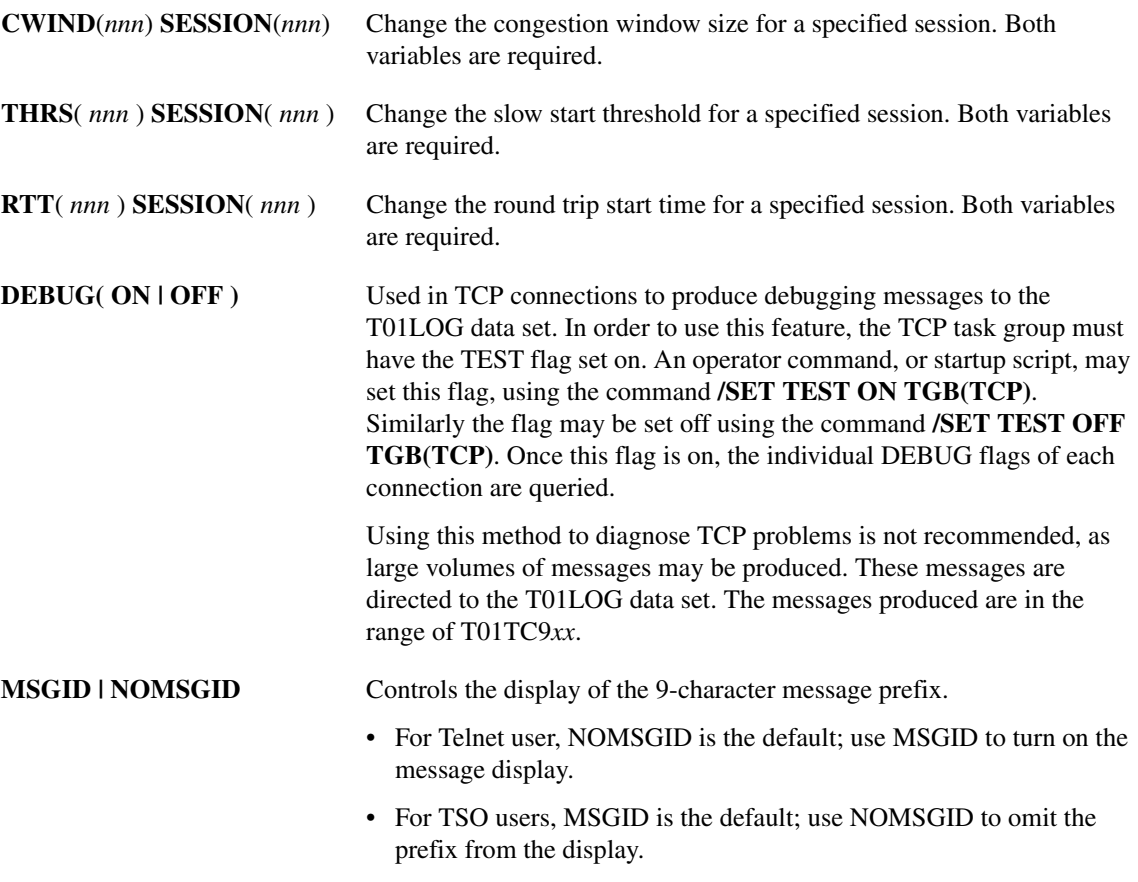

• For operator requests, the prefix is always displayed; this parameter has no effect.

## <span id="page-18-0"></span>**OSPFMON**

The **OSPFMON** (ospf\_monitor) TSO diagnostic command can request information for routes known to OSPF.

**Note OSPFMON** executes as a TSO command processor. All messages that are written are done with TPUTs, restricting its use to interactive TSO users only. **OSPFMON** is intended to be used as a tool for debugging gateways, not for network management. SNMP is the preferred network management protocol. GateD responds only to **OSPFMON** requests issued on the same subnet on which GateD is running.

**OSPFMON -x** *subsysid filename* 

*subsysid* Four character MVS subsystem ID of the Cisco IOS for S/390 job or started task Default: ACSS

*filename* Name of a file that has a list of gateways

## Example

The following is a sample of a list of gateways:

138.42.181.50 gateway1.company.com [*password*] 138.42.171.64 gateway2.company.com 138.42.181.200 gateway3.company.com 138.42.171.220 gateway4.company.com 138.42.181.3 gateway5.company.com 138.42.224.4 gateway6.company.com

The optional *password* is specified by the monitorauthkey sub-parameter of the ospf parameter of the GateD configuration file.

## Local Commands

Enter **OSPFMON** for the desired subsystem ID. These commands are supported:

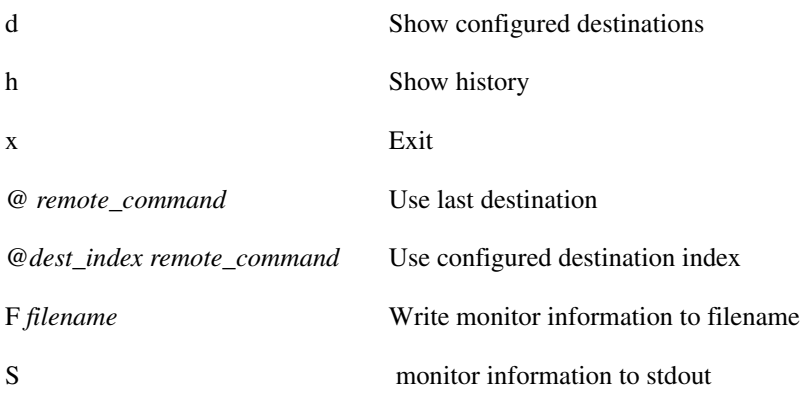

## <span id="page-19-0"></span>**PING**

Use the **PING** TSO diagnostic command to determine if a host is active on the network. **PING** sends an ICMP ECHO\_REQUEST packet to network hosts to elicit an ICMP ECHO\_RESPONSE from the specified host or network gateway. If the host responds, **PING** replies that the host is alive and then exits. Otherwise, after the timeout expires, **PING** replies that there was no answer from the host.

If a *count* is not specified, **PING** continues to try until it is stopped.

**Note PING** requires the SAS/C Transient Library modules that are supplied in the LOAD/SASLOAD data set. This library is required in either your LOGON procedure or BATCH job STEPLIB DD.

Source for **PING** and many BSD socket applications can be obtained via anonymous FTP from Internet host gatekeeper.dec.com.

If, after invocation, **PING** waits too long for a reply, press **PA1** to interrupt its execution (this may produce a dump of system related errors).

**PING [-dnqv] [-c** *count***] [-i** *wait***] [-l** *preload***] [-p** *pattern***] [-s** *packetsize***] [-x** *subsysid***]** 

*host*

#### Syntax Description

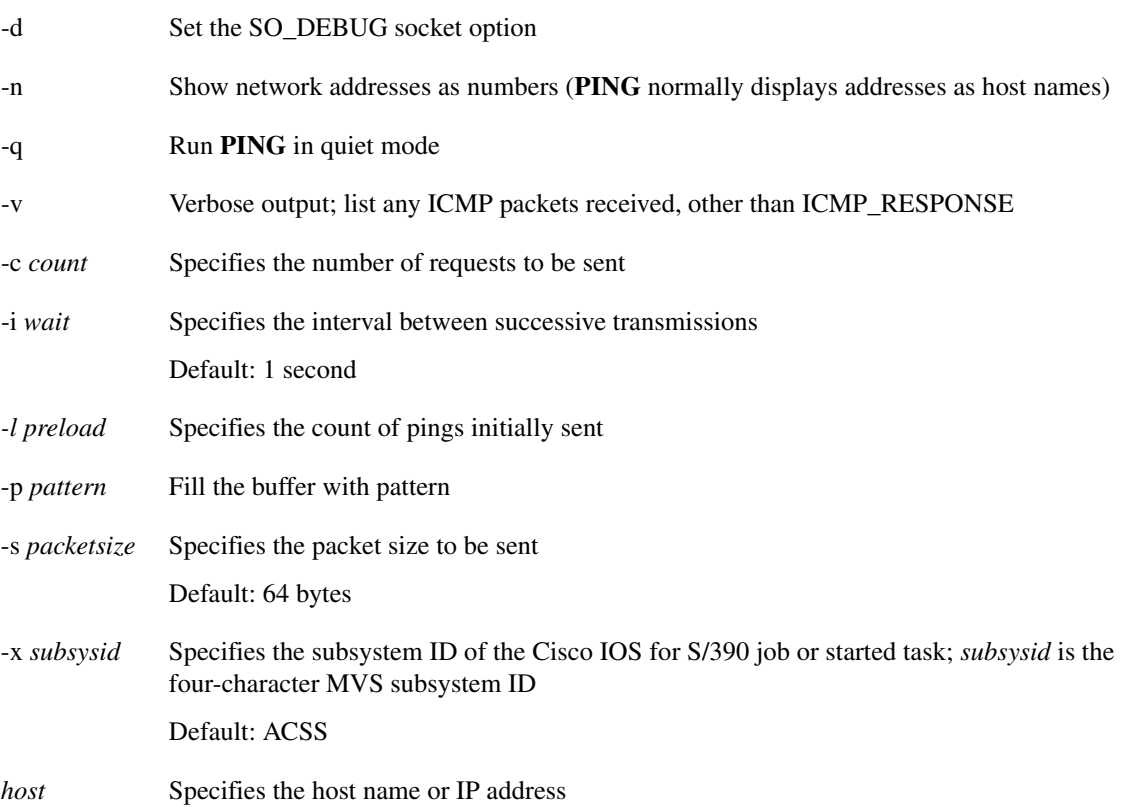

## <span id="page-20-0"></span>**RIPQUERY**

The **RIPQUERY** TSO diagnostic command can request all routes known by a RIP gateway by sending a RIP request or **POLL** command. The routing information in any routing packets returned is displayed numerically and symbolically.

**Note** The **RIPQUERY** tool executes as a TSO command processor. All messages are written with TPUTs, which restricts its use to interactive TSO users. The **RIPQUERY** tool is for debugging gateways, not for network management. SNMP is the preferred network management protocol.

By default, **RIPQUERY** uses the **RIP POLL** command for this version of GateD. The **RIP POLL** command is preferable to the **RIP REQUEST** command as it is not subject to Split Horizon and/or Poisoned Reverse. See the RIP RFC for more information.

**RIPQUERY -x** *subsysid* **[-a** *password***] [-d] [-n] [-p] [-r] [-v] [-1] [2] [-w** *time***]** *routers***...**

#### Syntax Description

-x *subsysid* Four character MVS subsystem ID of the Cisco IOS for S/390 job or started task.

Default: ACSS

- -a *password* Authentication password to use for queries. If specified, an authentication type of SIMPLE will be used; otherwise the default is an authentication type of NONE. Authentication fields in incoming packets will be displayed but not validated.
- -n Prevents the address of the responding host from being looked up to find the symbolic name.
- -p The **RIP POLL** command requests information from the routing table. This is the default for some versions of GateD. If there is no response to **RIP POLL**, try the **RIP REQUEST** command. GateD responds to a **POLL** command with all the routes learned via RIP.
- -r The **RIP REQUEST** command requests information from the gateway's routing table. All gateways should support **RIP REQUEST**. If there is no response to the **RIP REQUEST** command, try the **RIP POLL** command. GateD responds to a **REQUEST** command with all routes currently announced on the specified interface. For systems based on BSD 4.3 Reno or earlier, responses to **RIP REQUEST**s contain information about the interface used to send the reply. To obtain information about a particular host, run **RIPQUERY** on that host.
- -v Displays version information about **RIPQUERY** before querying the gateways.
- -1 Sends the query as a version 1 packet.
- -2 Sends the query as a version 2 packet (default).
- -w *time* Specifies the time in seconds to wait for the initial response from a gateway. Default: 5 seconds
- *routers* Router name list.

## <span id="page-21-0"></span>**RPCINFO**

The **RCPINFO** command queries an RPC server to obtain information about program names and program numbers for the specified host.

The **RPCINFO** command is supplied with Cisco IOS for S/390 as a TSO command processor for use on the MVS system. Its usage is similar to the **rpcinfo** command on UNIX systems. No parameters are positional or case sensitive.

Read *Cisco IOS for S/390 Unprefixed Messages and Codes* for information about **RPCINFO** error messages.

**RPCINFO [PROTO (***protocol***)] [HOST(***host\_name***)] [PROG(***prog\_num***)]**

**[VERS(***vers\_num***)] [PORT(***port***)] [SYSID(***subsystem\_id***)]** 

#### Syntax Description

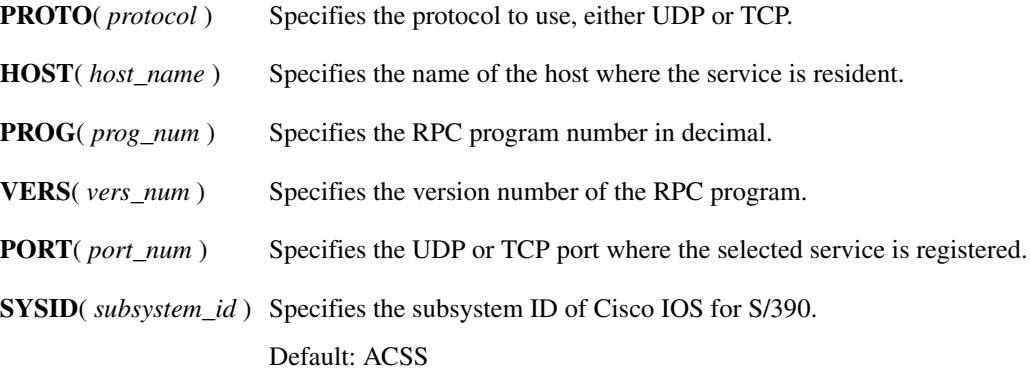

### Examples

• Use this **RPCINFO** command to dump the portmapper registration tables: **RPCINFO PROTO(***protocol***) HOST(***host\_name***) PROG(***prog\_num***)** 

**[VERS(***vers\_num***)] [PORT(***port\_num***)]**

**[SYSID(***subsystem\_id***)]**

Use this command to ping an RPC service:

**RPCINFO HOST(***host\_name***) [SYSID(***subsystem\_id***)]**

Use this command to delete an RPC service registration with the LOCAL portmapper:

- **RPCINFO DELETE PROG(***prog\_num***) VERS(***vers\_num***) SYSID(***subsystem\_id***)**
- The following is a sample command and output for the **RPC HOST** command to list the services registered on MVS host zeus:

#### **RPCINFO HOST(ZEUS)**

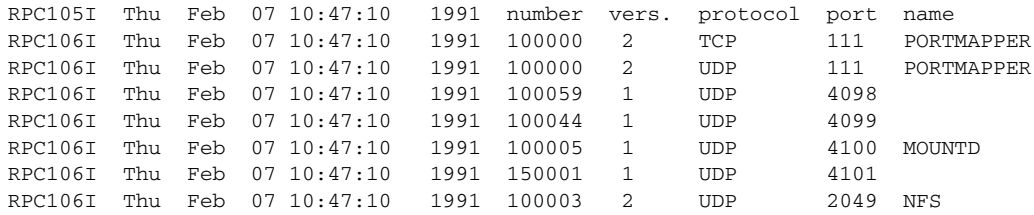

## <span id="page-23-0"></span>**TCPEEP**

TCPEEP is a TSO command that invokes the Cisco IOS for S/390 packet trace program to diagnose remote host communication problems. The TCPEEP real-time trace consists of selected network packet traffic to and from a local host. The TCPEEP command recognizes LNI level traffic and most of the IP-based higher level protocols.

TCPEEP will create a NO WRAP Component Trace Instance and display the output on a TSO terminal or direct it to a dynamically allocated SYSOUT data set. Optionally, it can stop any Component Trace Instance or modify an existing Component Trace Instance or view an existing Component Trace Instance.

**Note** TCPEEP runs only when the Cisco IOS for S/390 and TRACE address spaces are active.

### User Interface

TCPEEP can be run as a TSO command, either from TSO or as a batch TSO.

The JCL to run TCPEEP as a batch job is in SAMP member TCPEEP. Cisco IOS for S/390 TRACE must be up and running before submitting a batch job for TCPEEP.

The following is a sample JCL for running TCPEEP in batch.

```
//TCPEEP JOB (TCPEEP),'TCPEEP', CLASS=A,MSGCLASS=X
//*
//* Sample JCL to run TCPEEP in batch.
//*
//* Update "trgindx" to reflect your library naming convention
//*
//* Note: The Cisco IOS for S/390 and TRACE address spaces must be running.
//*
//*TCPEEP EXEC PGM=IKJEFT01,DYNAMNBR=50,REGION=4M
//STEPLIB DD DISP=SHR,DSN=trgindx.LINK
//SYSPRINT DD SYSOUT=*
//SYSTSPRT DD SYSOUT=*,LRECL=132,BLKSIZE=132,RECFM=FB
//SYSIN DD DUMMY
//*
//SYSTSIN DD *
//*
TCPEEP TRCSSID(ACTR) GROUPS(NETIF) +
       BUFFTIME(5)
/*
```
To stop the TCPEEP batch job, issue the MVS **STOP** command (for example, **P** *jobname*).

#### Trace Data Collected

The trace facility collects the following type of trace data:

- From an application
- TCP/IP address space

Simultaneous tracing of various trace types can be fed into a single trace output.

**Note** If data is to be collected via the external writer to an external data set, you must use the MVS TRACE command. Read [External Writer](#page-35-0) for more information.

#### Viewing Trace Data

**TCPEEP** collects real time data and by default writes to SYSTSPRT. Optionally, it can write to a dynamically allocated SYSOUT data set.

### Trace Operation

Each occurrence of the **TCPEEP** command varies according to the type of environment.

To stop a trace, press the terminal **ATTENTION** key and enter **H** at the prompt (null entry will allow trace to continue).

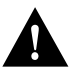

**Caution TCPEEP** should be installed in a protected library only. It can be used to display all network traffic through Cisco IOS for S/390, including user IDs and passwords.

## TCPEEP Syntax

This section describes the **TCPEEP** syntax and describes its parameters.

**TCPEEP [ASID(***asid***,...)] [BUFFERS (***size***,** *number***)] [BUFFTIME (***time\_out***)] [DATASIZE (***record\_size***)] [DNRSSID (***ssid***)] [FORMAT(***format\_options***)] [FULL | SUMMARY] [GROUPS((** *group* **[,'***filter***')...)] [HALT] [INSTANCE (***instance\_ID***)] [JOBNAME (***jobname***,...)] [NOHEADER] [PEEK (***limit***)] [SYSOUT (***class***)] [TRACESIZE (***num\_records)***] [TRCSSID (***ssid***)]**

#### Syntax Description

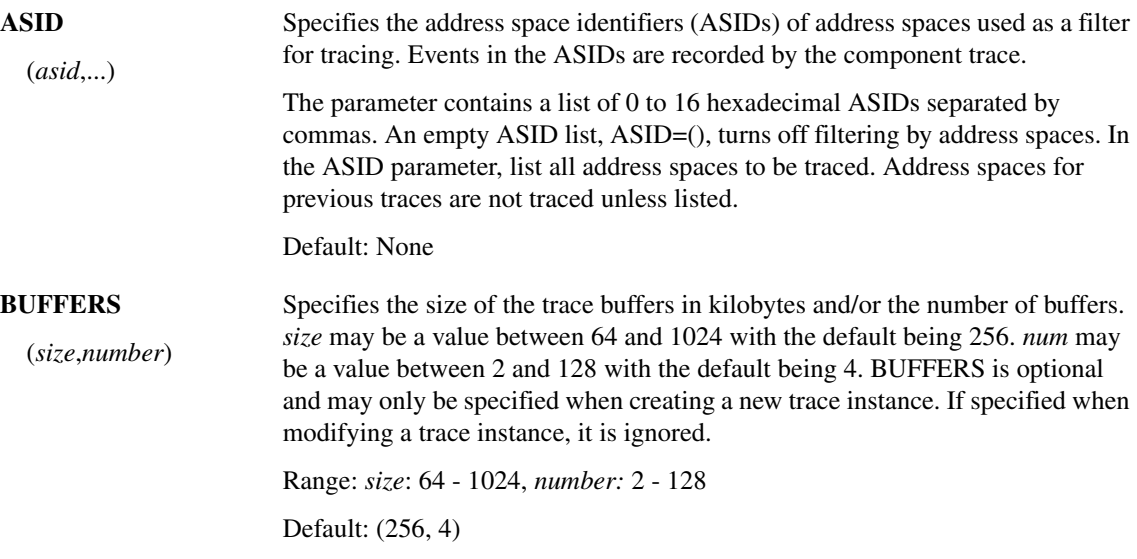

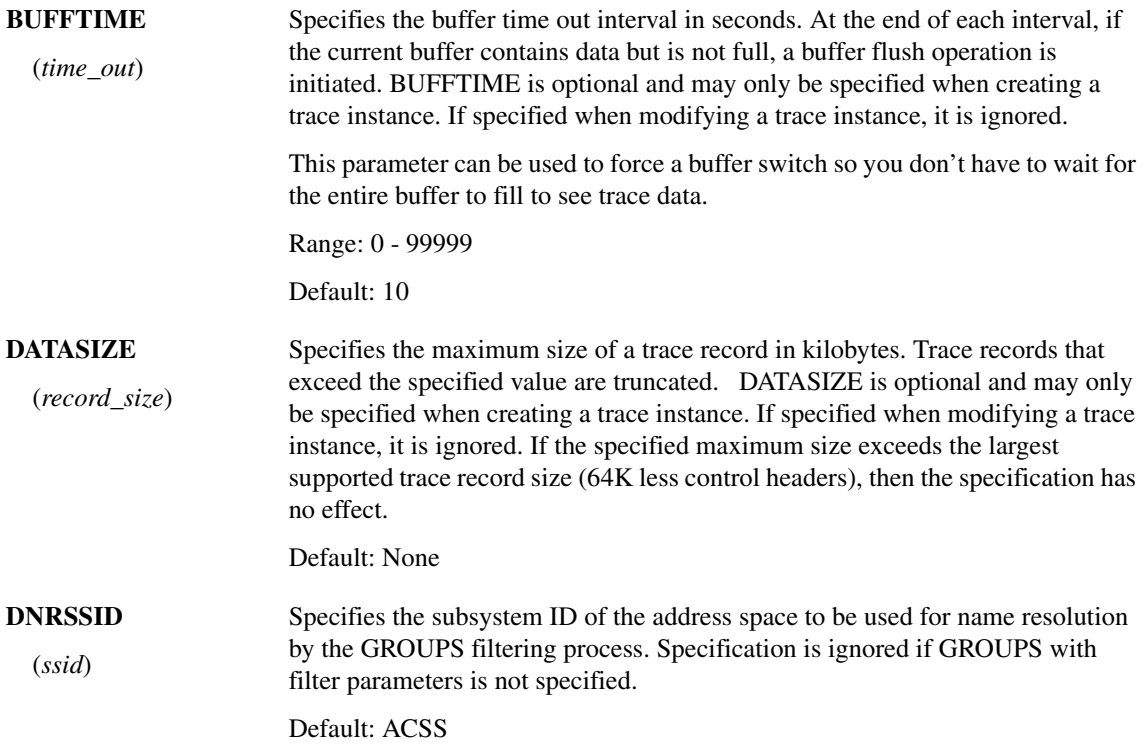

#### **FORMAT**

The format of the collected data.

( *format\_options*) Formatted data can be specified as follows:

- APCB—specifies the APCB should be formatted
- APCBHEX—Dump the APCB in hex
- ARP—selects ARP level trace
- ARPHEX—selects ARP level trace but dumps the ARP header in hex
- ASCII(*len*)—same as DATA(*len*) but uses an ASCII only translate table
- DATA(*len*)—displays the actual data transmitted. *len* is optional, the default being to display all the data. For example, FORMAT(DATA). Specifying FORMAT( DATA(16)) would display at most 16  $(X'10')$  bytes of data. This uses a mixed ASCII and EBCDIC translate table.
- DEVICE—display device/interface name
- EBCDIC(*len*)—same as DATA(len) but uses an EBCDIC only translate table
- IP—selects IP level trace
- IPHEX—selects IP level trace but dumps the IP header in hex
- ICMP—selects ICMP level trace
- ICMPHEX—selects ICMP level trace but dumps the ICMP header in hex
- LNI—selects the LNI trace (all LNI traffic is traced)
- TCP—selects TCP level trace
- TCPHEX—selects TCP level trace but dumps the TCP header in hex
- TPL—specifies the TPL should be formatted
- TPLHEX—dump the TPL in hex
- UDP—selects UDP level trace
- UDPHEX—selects UDP level trace but dumps the UDP header in hex

Format options for NETIF are ARP, ARPHEX, DATA(*nn*) | EBCDIC(*nn*) | ASCII(*nn*), DEVICE, IP, IPHEX, LNI, TCP, TCPHEX, UDP, UDPHEX,.

NETIF Defaults: ARP, IP, ICMP, LNI, TCP, UDP

Format options for TLI are APCB, APCBHEX, TPL, and TPLHEX.

TLI Defaults: APCB and TPL

 **FULL | SUMMARY** Show all or a summary of the data.

Default: SUMMARY

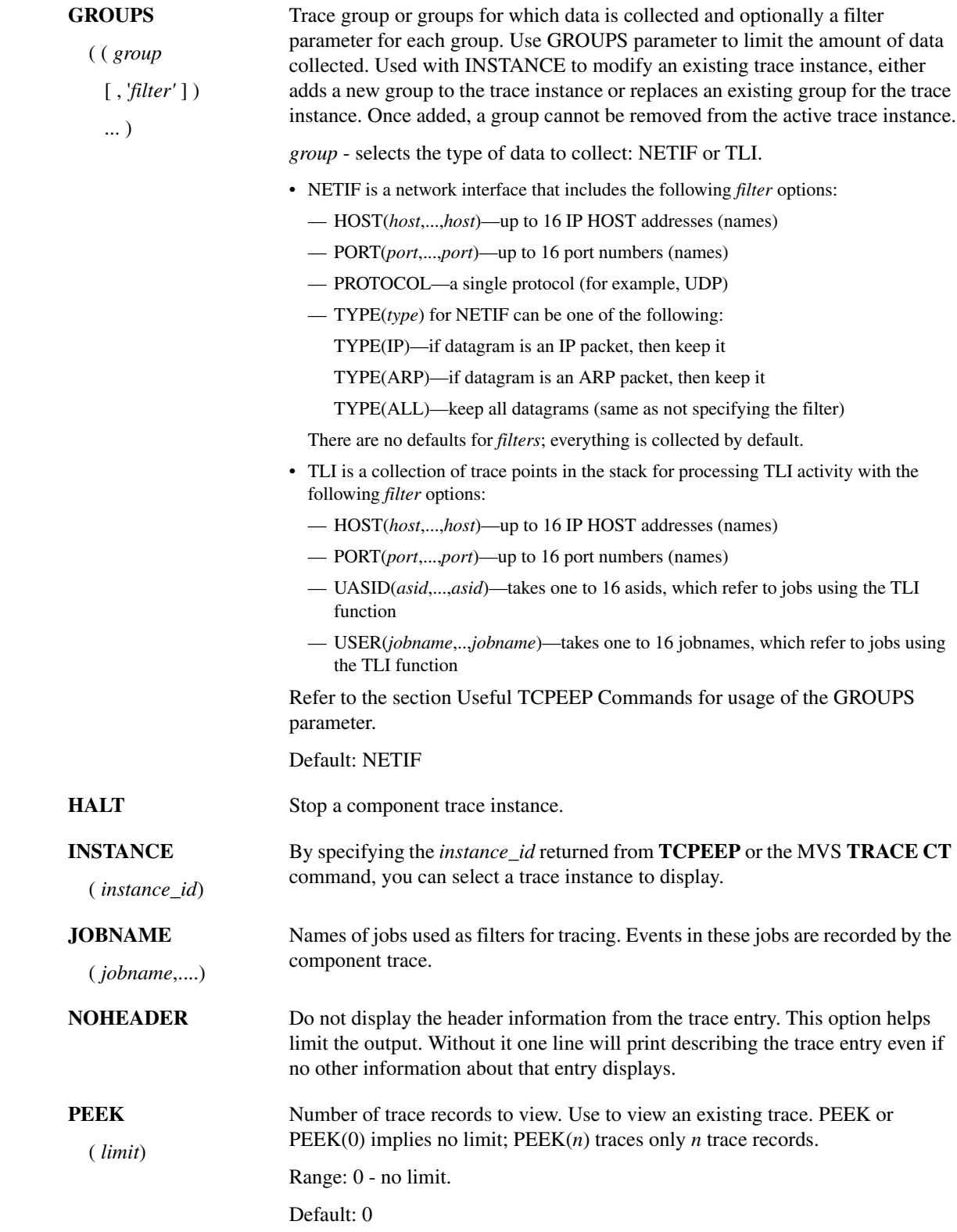

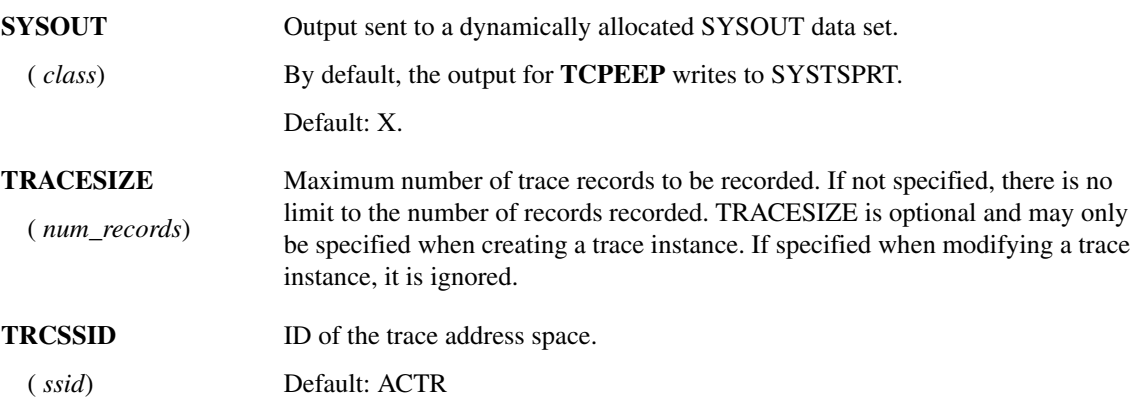

### <span id="page-29-0"></span>Useful TCPEEP Commands

This section lists the keywords for each function listed.

#### Creating a NOWRAP Trace

Use the following command to initiate a NO WRAP trace instance:

**TCPEEP TRCSSID(***trcsubsysid***) DNRSSID(***dnrsubsysid***) GROUPS(***group***) +**

**JOBNAME(***jobname***) ASID(***asid***) DATASIZE(***size***) TRACESIZE(***trcsize***) +**

**BUFFERS(***bufname***) BUFFTIME(***buftime***) FORMAT(***format\_options***) + SYSOUT(***class***)**

#### Stopping Trace

Use this command to stop any trace instance:

#### **TCPEEP INSTANCE(***inst***) HALT TRCSSID(***trcsubsysid***)**

#### Modify Existing Trace

Use this command to modify an existing trace instance:

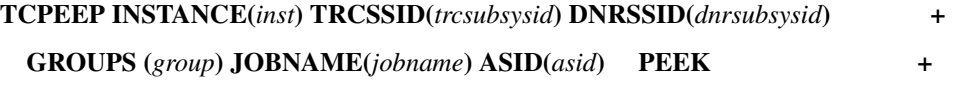

#### **FORMAT(***format\_options***) SYSOUT(***class***)**

Regardless of how the trace is started you will view it LIFO for the specified number of records (PEEK or PEEK(0) implies no limit).

#### View Existing Trace

Use this command to view an existing trace instance:

#### **TCPEEP INSTANCE(***inst***) TRCSSID(***trcsubsysid***) PEEK +**

#### **FORMAT(***format\_options***) SYSOUT**

Regardless of how the trace is started you will view it LIFO for the specified number of records (PEEK or PEEK(0) implies no limit).

#### Specifying GROUPS

This example shows how to specify the GROUPS for TCPEEP.

#### **TCPEEP GROUPS ( (NETIF, 'HOST (***host1***,** *host2***), PORT (ECHO) '), +**

#### **(NETIF, 'HOST (***host3***) '))**

This example allows you to specify NETIF without additional filtering.

#### **TCPEEP GROUPS (NETIF)**

To specify NETIF and PROTOCOL(UDP):

#### **TCPEEP GROUPS ((NETIF, 'PROTOCOL (UDP)'))**

## TCPEEP Examples

This section shows the output from several **TCPEEP** commands.

#### Default TCPEEP Command

This sample shows the output for a TCPEEP command with no filtering.

```
3172 00010100 03/26 12:47:13.246650 INPUT 
3172 Control:Offset=0, Next=20, Data Len=20, Adapter=0 
  CMD= Shutdown_ Flag= ICP-Init 
 ------------------------------------------------------------
3172 00010200 03/26 12:47:13.247232 OUTPUT 
FDDI:Offset=0, Next=73, Data Len=73, Adapter=2 
  Destination=FF.FF.FF.FF.FF.FF, Source=52.34.56.78.9A.BC 
  ProtType=0800 (IP) 
IP:Src=192.120.80.9, Dst=9.12.120.110, TotLen=48, Prot=6, Id=38827 
   Vers=4, Hdr Len=20, TOS=0, TTL=60, Offset=0(0), Cksum=68C0 
TCP:12:47:13.247232 192.120.80.9:1234 --> 9.12.120.110:9 
   Seq:1,9(8) Ack:2 Psh 
   HdrLen=20, Win=2048(2050), Cksum=9BAC, Flags=08 
 -----------------------------------------------------------
3172 00010100 03/26 12:47:13.247546 INPUT 
FDDI:Offset=0, Next=61, Data Len=61, Adapter=2 
   Destination=FF.FF.FF.FF.FF.FF, Source=52.34.56.78.9A.BC 
   ProtType=0800 (IP) 
IP:Src=192.120.80.8, Dst=9.12.120.110, TotLen=36, Prot=17, Id=38827 
   Vers=4, Hdr Len=20, TOS=0, TTL=60, Offset=0(0), Cksum=68C0 
UDP:Src Port=5678, Dst Port=9, Len=16, Cksum=F35A 
     -----------------------------------------------------------
3172 00010100 03/26 12:47:13.247706 INPUT 
FDDI:Offset=0, Next=61, Data Len=61, Adapter=2 
  Destination=FF.FF.FF.FF.FF.FF, Source=52.34.56.78.9A.BC 
   ProtType=0800 (IP) 
IP:Src=192.120.80.8, Dst=9.12.120.110, TotLen=36, Prot=1, Id=20000 
   Vers=4, Hdr Len=20, TOS=0, TTL=60, Offset=0(0), Cksum=68C0 
ICMP:Echo Response,_ Cksum=5D52 
  Id=04D2, Sequence Number=5678 
       -----------------------------------------------------------
3172 00010100 03/26 12:47:13.248779 INPUT 
Token Ring:Offset=0, Next=316, Data Len=316, Adapter=1 
   Access Control=10, Frame Control=40 
   Destination=FF.FF.FF.FF.FF.FF, Source=92.34.56.78.9A.BC 
   Control Byte 1=06, Control Byte 2=B0 
   Segments:1234 5678 
   Dsap=01, Ssap=02, Ctl=03 
   ProtType=0800 (IP) 
IP:Src=192.120.80.9, Dst=9.12.120.110, TotLen=281, Prot=6, Id=38827 
   Vers=4, Hdr Len=20, TOS=0, TTL=60, Offset=0(0), Cksum=68C0 
TCP:12:47:13.248779 9.12.120.110:9 <-- 192.120.80.9:1234 
   Ack:2 Seq:1,242(241) Urg Psh 
  HdrLen=20, Win=2048(2050), UrgPtr=2(3), Cksum=9BAC, Flags=28 
    ------------------------------------------------------------
```
#### LNI Level Trace

#### This example shows the LNI level trace output.

```
3172 00010100 03/26 13:00:53.774527 INPUT 
3172 Control:Offset=0, Next=20, Data Len=20, Adapter=0 
  CMD= Shutdown_ Flag= ICP-Init 
      -----------------------------------------------------------
3172 00010200 03/26 13:00:53.774881 OUTPUT 
FDDI:Offset=0, Next=73, Data Len=73, Adapter=2 
  Destination=FF.FF.FF.FF.FF.FF, Source=52.34.56.78.9A.BC 
  ProtType=0800 (IP) 
        -----------------------------------------------------------
3172 00010100 03/26 13:00:53.775035 INPUT 
FDDI:Offset=0, Next=61, Data Len=61, Adapter=2 
   Destination=FF.FF.FF.FF.FF.FF, Source=52.34.56.78.9A.BC_ 
  ProtType=0800 (IP) 
-----------------------------------------------------------
3172 00010100 03/26 13:00:53.775967 INPUT 
Token Ring:Offset=0, Next=316, Data Len=316, Adapter=1 
  Access Control=10, Frame Control=40 
   Destination=FF.FF.FF.FF.FF.FF, Source=92.34.56.78.9A.BC_ 
   Control Byte 1=06, Control Byte 2=B0 
   Segments:1234 5678 
  Dsap=01, Ssap=02, Ctl=03
  ProtType=0800 (IP) 
-----------------------------------------------------------
CETI 00010103 03/26 13:00:53.778563 INPUT 
CETI Ethernet:Flags=00, Data Len=50 
  Destination=FF.FF.FF.FF.FF.FF, Source=52.34.56.78.9A.BC 
  ProtType=0800 (IP)
     -----------------------------------------------------------
```
#### DATA Output

```
This sample shows the output for viewing the data.
```

```
3172 00010200 03/26 13:03:50.826067 OUTPUT 
FDDI:Offset=0, Next=73, Data Len=73, Adapter=2 
  Destination=FF.FF.FF.FF.FF.FF, Source=52.34.56.78.9A.BC 
   ProtType=0800 (IP) 
IP:Src=192.120.80.9, Dst=9.12.120.110, TotLen=48, Prot=6, Id=38827 
   Vers=4, Hdr Len=20, TOS=0, TTL=60, Offset=0(0), Cksum=68C0 
TCP:13:03:50.826067 192.120.80.9:1234 --> 9.12.120.110:9 
   Seq:1,9(8) Ack:2 Psh 
   HdrLen=20, Win=2048(2050), Cksum=9BAC, Flags=08 
DATA +0000 E3C3D740 C4C1E3C1 *TCP@DATA
-----------------------------------------------------------
3172 00010100 03/26 13:03:50.826222 INPUT 
FDDI:Offset=0, Next=61, Data Len=61, Adapter=2 
   Destination=FF.FF.FF.FF.FF.FF, Source=52.34.56.78.9A.BC 
  ProtType=0800 (IP) 
IP:Src=192.120.80.8, Dst=9.12.120.110, TotLen=36, Prot=17, Id=38827 
  Vers=4, Hdr Len=20, TOS=0, TTL=60, Offset=0(0), Cksum=68C0 
UDP:Src Port=5678, Dst Port=9, Len=16, Cksum=F35A 
DATA +0000 55445020 64617461 *UDP data * 
-----------------------------------------------------------
3172 00010100 03/26 13:03:50.827670 INPUT 
Token Ring:Offset=0, Next=316, Data Len=316, Adapter=1 
   Access Control=10, Frame Control=40 
   Destination=FF.FF.FF.FF.FF.FF, Source=92.34.56.78.9A.BC 
   Control Byte 1=06, Control Byte 2=B0 
   Segments:1234 5678 
  Dsap=01, Ssap=02, Ctl=03
   ProtType=0800 (IP) 
IP:Src=192.120.80.9, Dst=9.12.120.110, TotLen=281, Prot=6, Id=38827
   Vers=4, Hdr Len=20, TOS=0, TTL=60, Offset=0(0), Cksum=68C0 
TCP:13:03:50.827670 9.12.120.110:9 <-- 192.120.80.9:1234 
   Ack:2 Seq:1,242(241) Urg Psh 
   HdrLen=20, Win=2048(2050), UrgPtr=2(3), Cksum=9BAC, Flags=28 
DATA +0000 54686973 20697320 41534349 49203031 *This is ASCII 01* 
      +0010 00000000 00000000 00000000 00000000 *................* 
      +0020 00000000 00000000 00000000 00000000 *................* 
      +0030 00000000 00000000 00000000 00000000 *................* 
      +0040 00000000 00000000 00000000 00000000 *................* 
      +0050 00000000 00000000 00000000 00000000 *................* 
      +0060 00000000 00000000 00000000 00000000 *................* 
      +0070 00000000 00000000 00000000 00000000 *................* 
      +0080 00000000 00000000 00000000 00000000 *................* 
      +0090 00000000 00000000 00000000 00000000 *................* 
      +00A0 00000000 00000000 00000000 00000000 *................* 
      +00B0 00000000 00000000 00000000 00000000 *................* 
      +00C0 00000000 00000000 00000000 00000000 *................* 
      +00D0 00000000 00000000 00000000 00000000 *................* 
      +00E0 00E38889 A24089A2 40C5C2C3 C4C9C340 *.This@is@EBCDIC@* 
     +00F0 F0-----------------------------------------------------------
```
#### ICMP Format

This example shows the output formatted for ICMP filtering.

3172 00010100 03/26 13:06:16.977131 INPUT ICMP:Destination Unreachable,\_ Cksum=5D52 Code=1 (Hos ) IP:Source=192.120.99.4, Dest=9.12.99.5, Proto=6, Tot Len=200 Vers=4, Hdr Len=36, TOS=0, TTL=60, Id=1234, Offset=0, Cksum=68C0 ----------------------------------------------------------- 3172\_\_\_\_ 00010100 03/26 13:06:16.978076 INPUT ICMP:Source Quench, Cksum=5D52 IP:Source=192.120.99.4, Dest=9.12.99.5, Proto=6, Tot Len=200 Vers=4, Hdr Len=36, TOS=0, TTL=60, Id=1234, Offset=0, Cksum=68C0 -----------------------------------------------------------

## <span id="page-34-0"></span>**TRACE**

Cisco IOS for S/390 contains enhancements to the IBM MVS Component Trace facility to provide a method of collecting TCP/IP data and displaying it on a terminal or sending it to an external writer. Additional JCLs are required to enable the Component Trace enhancements. To use Component Trace as a TSO command, read [TCPEEP](#page-23-0).

## MVS Component Trace

MVS Component Trace is a diagnostic aid used to trace the action of certain system components and third party components that define themselves to Component Trace. The TRACE operator command is used to start, stop and control the component trace. For more information on the MVS TRACE command, see the IBM MVS System Commands.

### Trace Address Space

Component Trace is defined in its own address space and collects trace data for trace points defined in other address spaces. Likewise, the other address spaces must identify the Component Trace address space for the data collection. Multiple occurrences of Component Trace can be active at the same time, each with a unique subsystem ID.

For each address space, IJTCFGxx in the PARM member defines the subsystem ID. The definition is specified using the TRACENAME keyword on the IFSPARM statement as follows:

#### **IFSPARM PROMPT VMCFNAME( VMCF ) TRACENAME( ACTR ) NOPROMPT**

In the example, the trace data in the address space is directed to the Component Trace address space with a ACTR subsystem ID.

**Note** If the Trace Address Space is brought up after the TCP stack, there may be a delay of 2 minutes before events are traced.

### **Exit**

 MVS Component Trace requires an exit to communicate with the tracing component. The exit, T03PTRSS, must reside in LPALIB or the Link List; it is distributed in the LINK library.

The Component Trace subsystem ID is defined with the UNIQ= keyword which is part of the parameter string specified on the JCL EXEC PARM= statement. Normally the value for the UNIQ= keyword is specified on the SSN= keyword of the PROC statement as shown below:

```
//ICSTRACE PROC TRGINDX=trgindx, TARGET LIBRARIES DSN INDEX
// SSN=ACTR, DFLT SUBSYSTEM NAME
// SOUT='X', CHOOSE A HOLD NONPURGE SYSOUT CLASS
// CMND=STARTTR DFLT STARTUP COMMAND SCRIPT NAME
//*
//TRACE EXEC PGM=IFSSTART,REGION=6144K,TIME=1440,
// PARM='IFSINIT,UNIQ=&SSN,PRFX=T03,SOUT=&SOUT,CMND=&CMND'
```
### <span id="page-35-0"></span>External Writer

The collected trace data is written to DASD or TAPE using an External Writer. A suitable External Writer Cataloged Procedure for use with Component Trace may already be defined on your system. For more information on defining an External Writer used with Component Trace, see the IBM publication - MVS Diagnosis: Tools and Service Aids.

## TRACE Command

The **TRACE** command starts, stops, modifies, or displays the status of a system trace, master trace, or component trace.

The **TRACE** command is a standard MVS operator command.

**TRACE [CT {[, ON | OFF] [, COMP**=*name***] [, PARM=***mem***]}] [CT {[, WTRSTART=***mem\_name***[,WRAP | NOWRAP]]}] [CT {, WTRSTOP=***job\_name***}]]**

#### Syntax Description

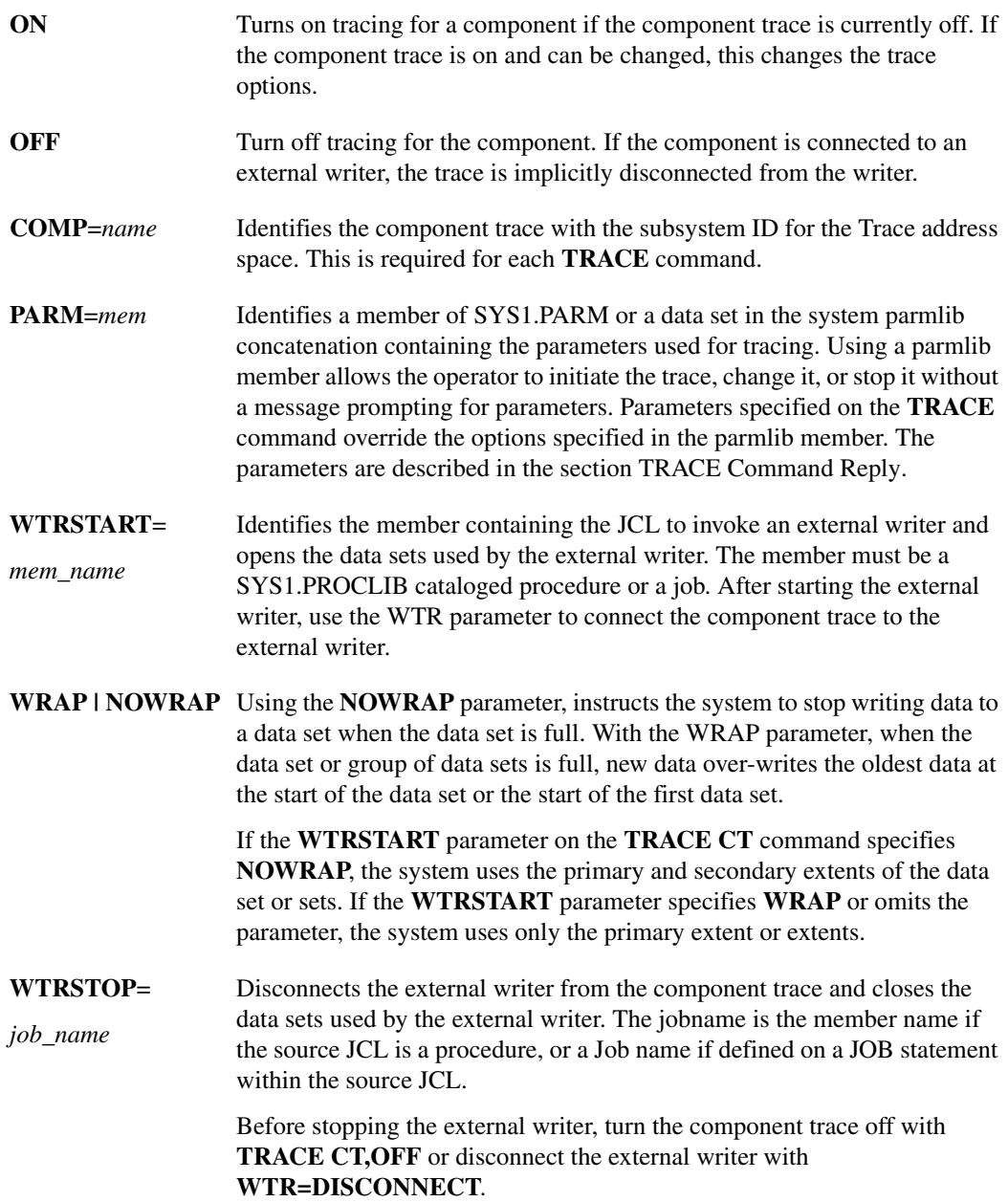

## <span id="page-37-0"></span>TRACE Command Reply

In response to a **TRACE CT,ON** command without the **PARM** parameter, the system prompts you to specify the component trace options. Use the **REPLY** command to respond.

**R** *id***[,ASID=(***nnnn* **[,***nnnn***]...)]** 

**[,CONT |,END]**

**[,JOBNAME=(***name* **[,***name***]...)]**

**[,OPTIONS=(***option* **[,***option***]...)]**

**[,WTR={***mem\_name* **| DISCONNECT}]**

#### Syntax Description

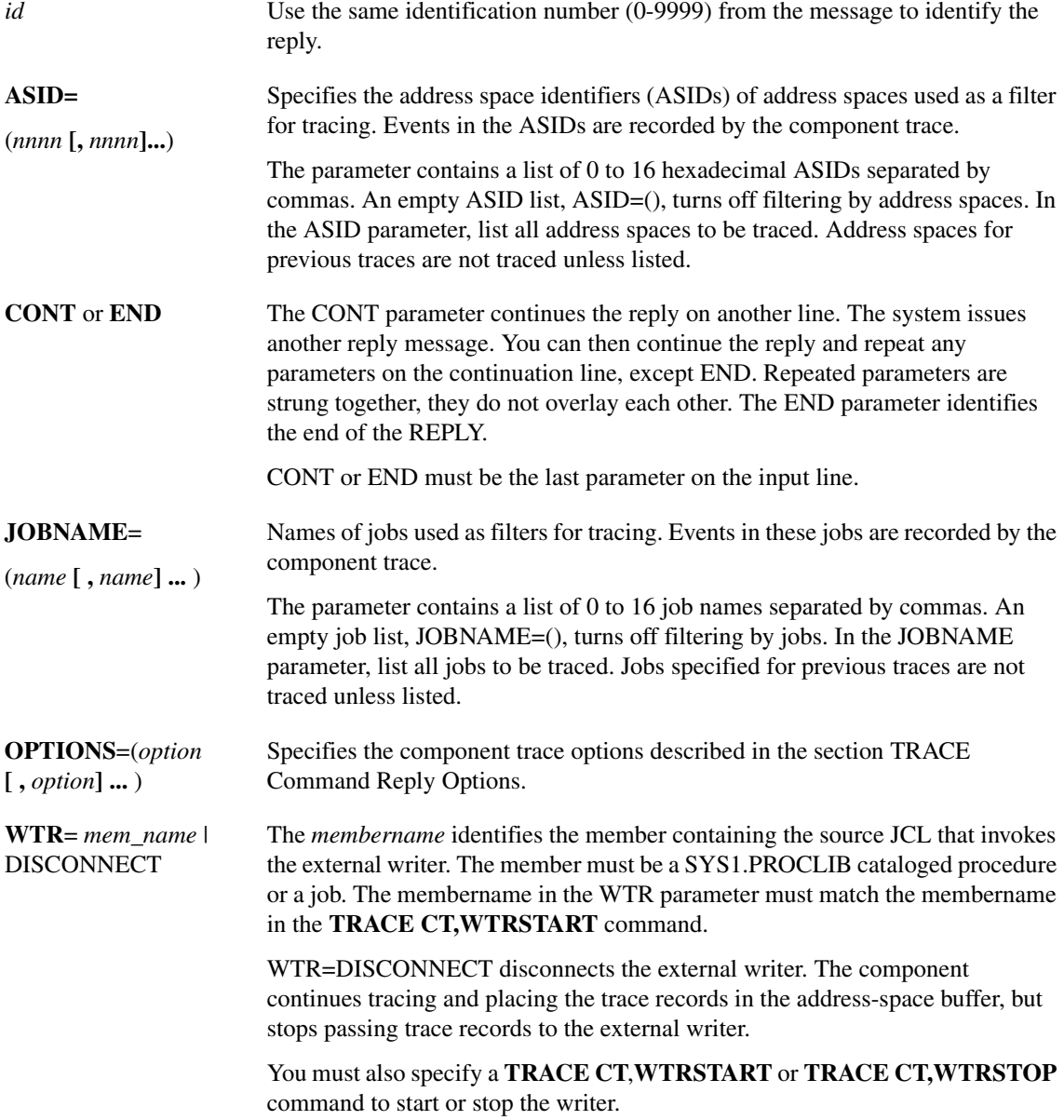

## <span id="page-38-0"></span>TRACE Command Reply Options

Use the Options parameter in response to the Reply prompt.'

## **OPTIONS= [BUFFERS(***size***,***num***)] [BUFFTIME(***time***)] [DATASIZE(***dsize***)] [DNRSSID(***ssid***)] [GROUPS((** *group***[, '***filter***'])...)] [HALT] [INSTANCE(***inst***)] [STATUS] [TRACESIZE(***tsize***)] [WRAP] [NOWRAP]**

#### Syntax Description:

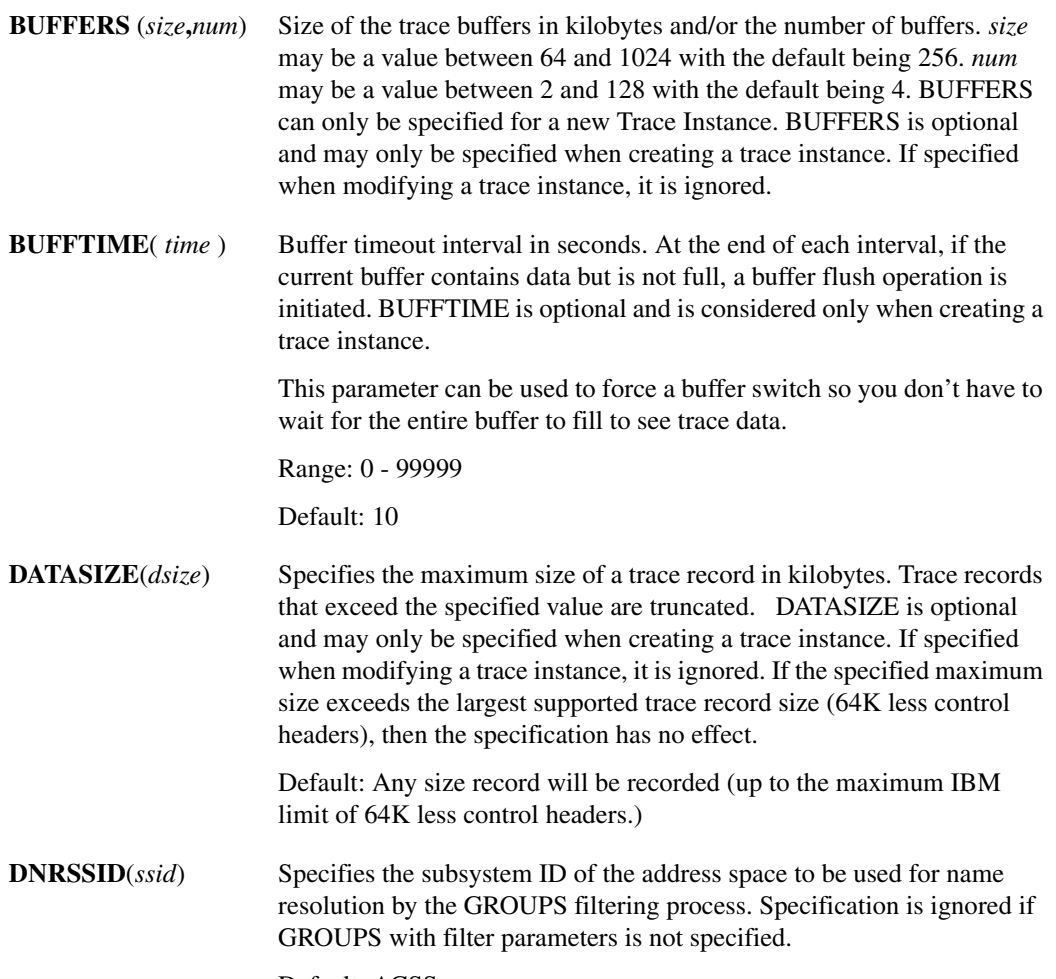

Default: ACSS

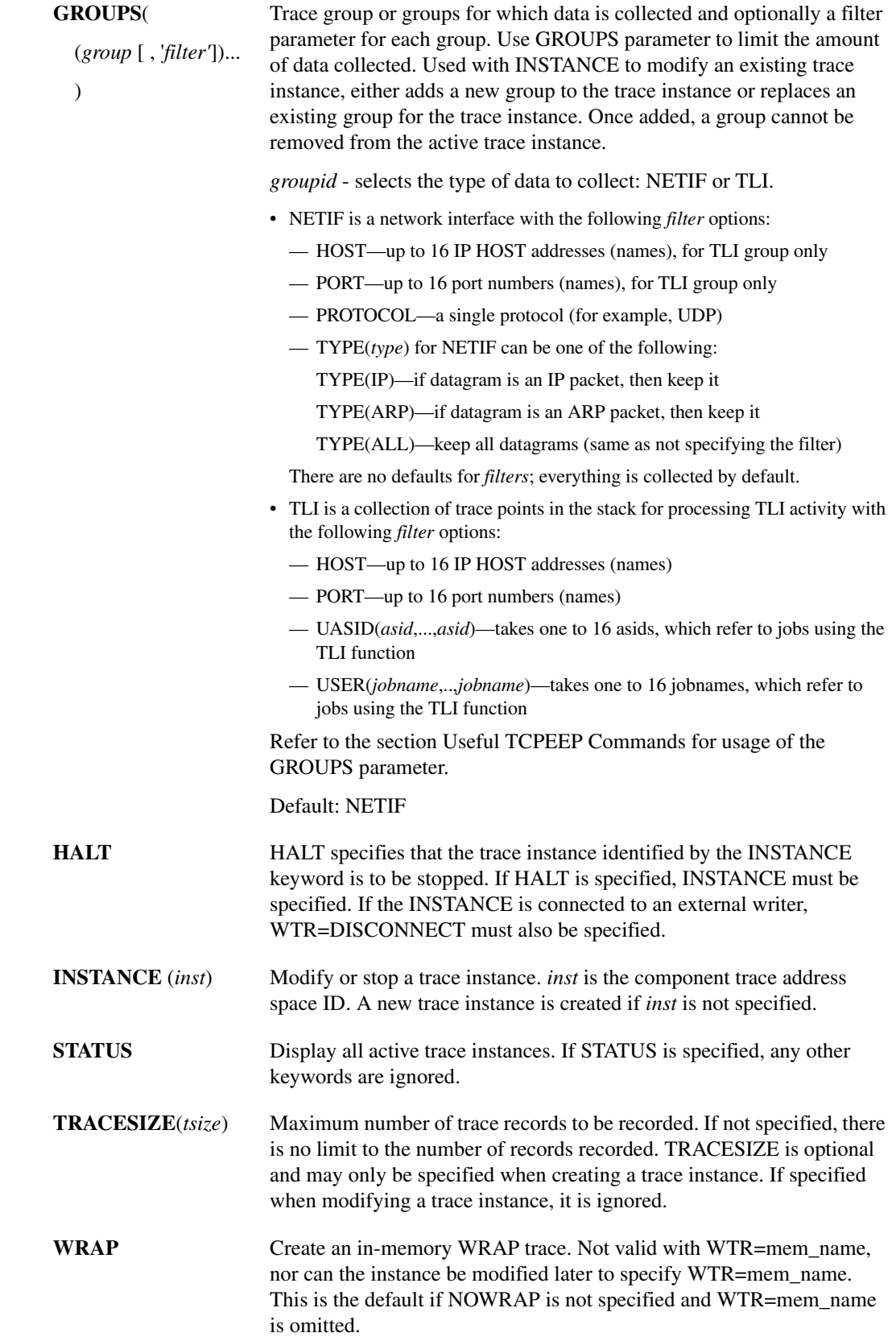

**NOWRAP** Create a NOWRAP trace. This is the default if WTR=mem\_name is specified. The external writer writes the buffers when they fill up and after being written are reused. This option is for the Trace Address space and should not be confused with WRAP|NOWRAP on the TRACE CT command, which is for the IBM writer.

## Comparing TCPEEP and MVS TRACE Syntax

The syntax for commands using TCPEEP differ from those used with the MVS TRACE facility.

#### **OPTIONS**

To use MVS TRACE to specify NETIF and PROTOCOL(UDP), you need to specify:

#### **OPTIONS = (GROUPS ((NETIF, 'PROTOCOL (UDP)')))**

This is the same as the TSO **TCPEEP** command:

#### **TCPEEP GROUPS ((NETIF, 'PROTOCOL (UDP)'))**

#### JOBNAME

To specify JOBNAME using the MVS TRACE command, the syntax is

**JOBNAME = (***jobname1***, ...,** *jobname16***)** 

When using **TCPEEP** the syntax is

 **TCPEEP JOBNAME (***jobname1***, ...,** *jobname16***)** 

For more information about TCPEEP, read [TCPEEP](#page-23-0).

### Trace Command Examples

The following examples demonstrate the control of the T03 Trace Facility using the **MVS TRACE** command. The examples assume a T03 Trace Facility is active and is using a Subsystem ID of ACTR.

#### Starting a Trace Instance

In this example a new trace instance is created. The instance is limited to tracing 10000 records for group id NETIF from address space TCP51.

#### **TRACE CT,ON,COMP=ACTR**

#### **R** *xx***,OPTIONS=(GROUPS(NETIF) TRACESIZE(10000)),JOBNAME=(TCP51),END**

Where *xx* ITT006A specifies the TRACE CT command operand. The resulting message is:

T03TR909I Trace start successful Instance(01)

#### Modifying a Trace Instance

In this example an existing trace instance is modified. The trace instance is changed to include records for group id API.

#### **TRACE CT,ON,COMP=ACTR**

#### **R** *xx***,OPTIONS=(INSTANCE(1) GROUPS(TCP)),END**

Where *xx* ITT006A specifies the TRACE CT command operand. The resulting message is:

T03TR911I Trace modify successful Instance(01)

#### Displaying Trace Status

In this example the status of the trace instances is displayed.

#### **TRACE CT,ON,COMP=ACTR**

#### **R** *xx***,OPTIONS=(STATUS),END**

Where *xx* ITT006A specifies the TRACE CT command operand. The resulting message is:

T03TR916I Instance(01) Active, records=23,745 T03TR916I Instance(02) Active, records=1,576

#### Stopping a Trace Instance

In this example an existing trace instance is stopped.

#### **TRACE CT,ON,COMP=ACTR**

#### **R** *xx***,OPTIONS=(INSTANCE(1) HALT),END**

Where *xx* ITT006A specifies the TRACE CT command operand. The resulting message is:

T03TR910I Trace shutdown successful Instance(01)

#### Stopping all Trace Instances

In this example all existing trace instances are stopped.

#### **TRACE CT,OFF,COMP=ACTR**

T03TR910I Trace shutdown successful Instance(01) T03TR910I Trace shutdown successful Instance(02)

#### Starting an External Writer

In this example an external writer is started. T03XWTR is the name of a pre-defined started task.

#### **TRACE CT,WTRSTART=T03XWTR**

#### Starting a Trace Instance and connecting an External Writer

In this example a new trace instance is created and connected to an external writer. Only one instance can have an external writer connected.

#### **TRACE CT,ON,COMP=ACTR**

#### **R** *xx***,OPTIONS=(GROUPS(NETIF)),WTR=T03XWTR,END**

Where *xx* ITT006A specifies the **TRACE CT** command operand. The resulting message is:

T03TR909I Trace start successful Instance(01)

#### Modifying a Trace Instance to connect an External Writer

In this example an existing trace instance is connected to an external writer. Only one instance can have an external writer connected.

#### **TRACE CT,ON,COMP=ACTR**

#### **R** *xx***,OPTIONS=(INSTANCE(1)),WTR=T03XWTR,END**

Where *xx* ITT006A SPECIFY OPERAND(S) FOR TRACE CT COMMAND. The resulting message is:

T03TR911I Trace modify successful Instance(01)

#### Modifying a Trace Instance to disconnect an External Writer

In this example an existing trace instance is disconnected from an external writer.

#### **TRACE CT,ON,COMP=ACTR**

#### **R** *xx***,OPTIONS=(INSTANCE(1)),WTR=DISCONNECT,END**

Where *xx* ITT006A specifies the TRACE CT command operand. The resulting message is:

T03TR911I Trace modify successful Instance(01)

#### Stopping a Trace Instance and Disconnecting an External Writer

In this example an existing trace instance is to be stopped and disconnected from an external writer.

#### **TRACE CT,ON,COMP=ACTR**

#### **R** *xx***,OPTIONS=(INSTANCE(1) HALT),WTR=DISCONNECT,END**

Where *xx* ITT006A specifies the TRACE CT command operand. The resulting message is:

T03TR910I Trace shutdown successful Instance(01)

#### Stopping an External Writer

In this example an external writer is stopped. The writer must be disconnected from a trace instance before the it can be stopped.

#### **TRACE CT,WTRSTOP=T03XWTR**

### Processing Trace Data

In order to process the data collected with the TRACE command, use the **CTRACE** command of IPCS. It handles trace data that is in the MVS Component Trace Entry (CTE) format. By collecting trace data in this format, it is possible to use the facilities of IPCS to format the trace data. IPCS exit routines need to be written to locate trace records in dumps, filter trace records, and drive trace record formats.

## <span id="page-43-0"></span>**TRACERT**

The **TRACERT** (trace route) TSO diagnostic command prints the route that packets take to get to a network host. **TRACERT** utilizes the IP protocol time-to-live field and attempts to elicit an ICMP TIME\_EXCEEDED response from each gateway along the path to some host. The only required parameter is the host name or IP address.

**Note** To use the **TRACERT** command, you must PROTOCOL(RAW) defined in your TCPCFGxx member. **TRACERT** requires the SAS/C Transient Library modules that are supplied in the LOAD/SASLOAD data set. This library is required in either your LOGON procedure or BATCH job STEPLIB DD.

**TRACERT [-drv] [***data\_size***] [-g** *gateway***]** *host* **[-m** *max\_ttl***] [-p** *port#***] [-q** *nqueries***]**

 **[-s** *src\_addr***] [-n] [-t** *ts***] [-w** *wait***] [-x** *subsysid***]** 

#### Syntax Description

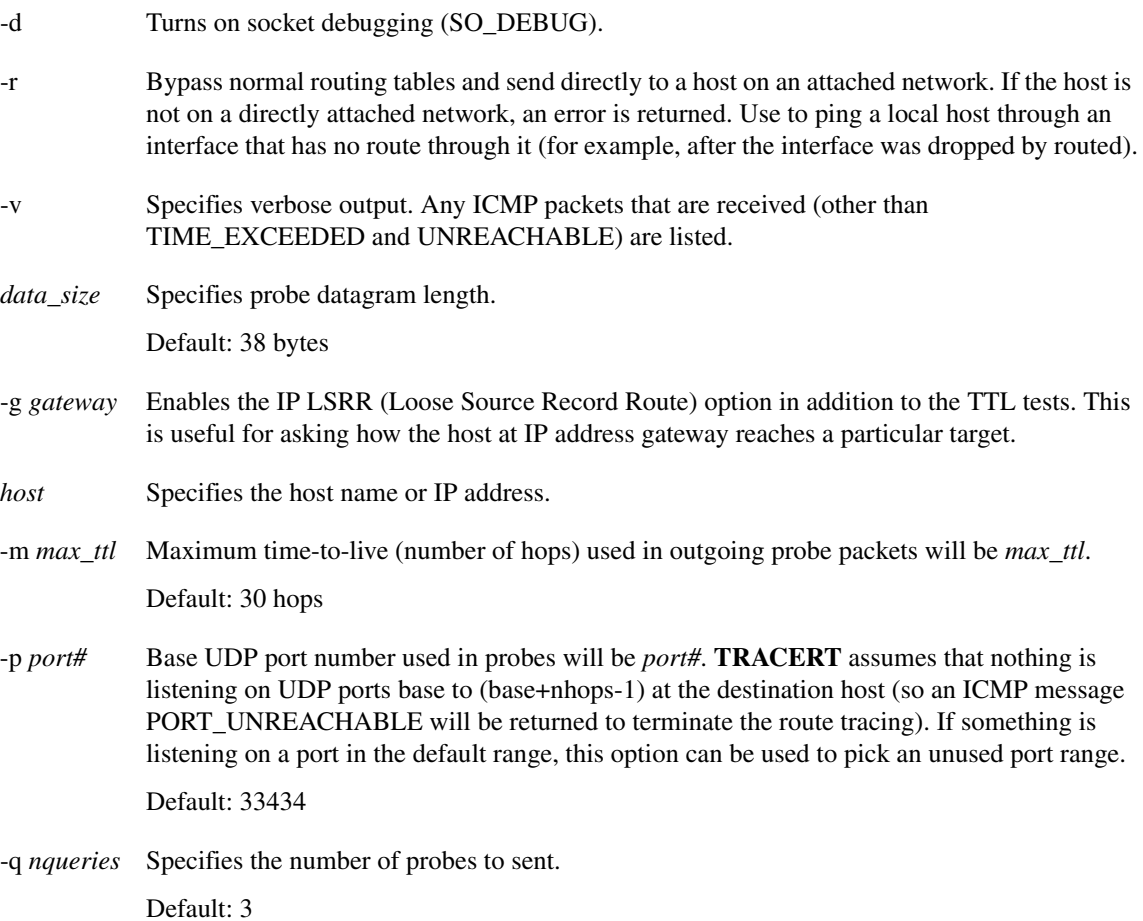

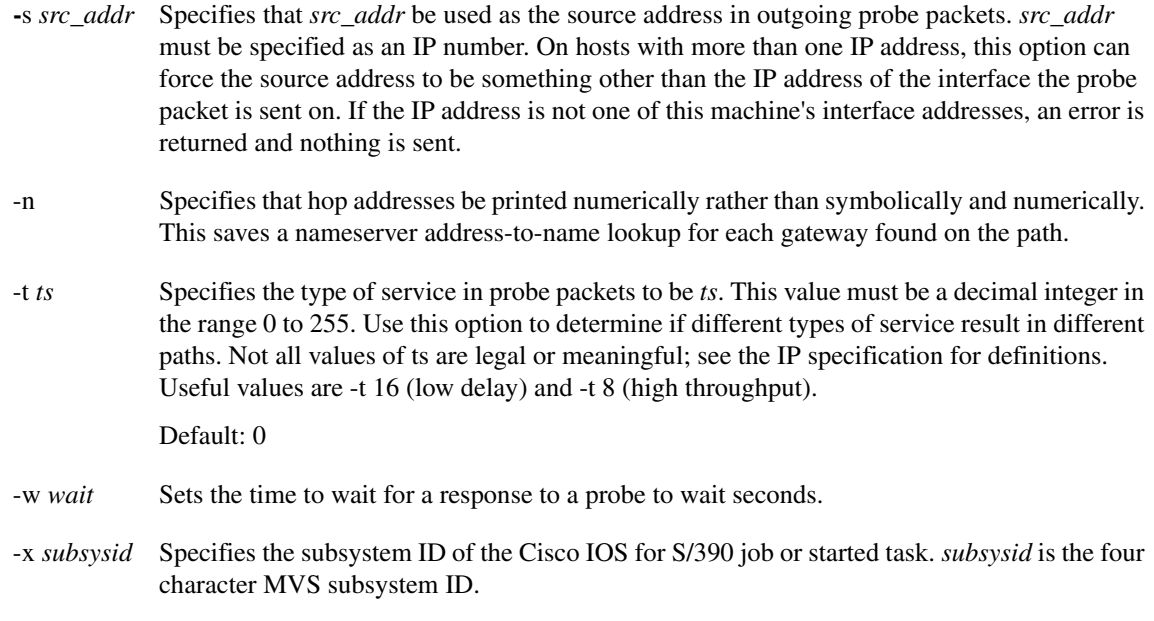

Default: ACSS

#### Usage Guidelines

To trace the route an IP packet travels to an internet host, **TRACERT** launches UDP probe packets with a small TTL, then listens for an ICMP time exceeded (TIME\_EXCEEDED) reply from a gateway. Probes are started with a TTL of 1 and are incremented by 1 until an ICMP port unreachable message (UNREACHABLE) is returned, which means the host was reached, a maximum number of hops is exceeded, or timeout is exceeded. Three probes are sent for each TTL setting.

#### Example

The following example shows the output from a **TRACERT** command.

1 helios.ee.lbl.gov (128.3.112.1) 0 ms 0 ms 0 ms 2 lilac-dmc.Berkeley.EDU (128.32.216.1) 39 ms 19 ms 39 ms

A line is displayed showing the TTL, gateway address, and round trip time of each probe. If answers come from several gateways, the address of each system is displayed. If no response is received in the 3 second timeout period, an asterisk (\*) is displayed for that probe.

The following list describes some possible notations:

- ! An exclamation point following the time indicates the TTL is less than or equal to 1
- H Host unreachable received
- N Network unreachable received
- P Protocol unreachable received

**Note TRACERT** is useful for network testing, measurement, and management and should be used primarily for fault isolation. It can impose a load on the network and should not be used during normal operations or from automated scripts. Source for the UNIX program traceroute and many BSD socket applications can be obtained via anonymous FTP from Internet host gatekeeper.dec.com.